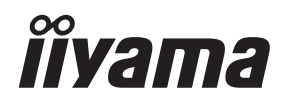

# *INSTRUKCJA OBSŁUGI*ProLite

# **LCD Monitor**

ProLite LH4370UHB **ProLite LH5070UHB** ProLite LH5570UHB Pml ite LH6570UHB

Bardzo dziękujemy za wybranie **byłach polityka z polityka zawystanie** polityka z polityka z polityka z polityka monitora LCD firmy iiyama.

Zalecamy, abyś poświęcił kilka minut i dokładnie przeczytał tę krótką, lecz wyczerpującą instrukcję, zanim zainstalujesz i włączysz monitora.

Przechowuj tę instrukcję w bezpiecznym miejscu do wykorzystania w przyszłości.

### **DEKLARACJA ZGODNOŚCI Z WYMAGANIAMI OZNAKOWANIA CE**

Niniejszy monitor LCD jest zgodny z wymaganiami następujących Dyrektyw WE/UE: 2014/30/UE "Dyrektywa EMC", 2014/35/UE "Dyrektywa niskiego napięcia", 2009/125/WE "Dyrektywa ErP" i 2011/65/UE "Dyrektywa RoHS".

#### **Ostrzeżenie**

Produkt należy do klasy A. W środowisku domowym może powodować zakłócenia radiowe. Użytkownik musi w takim przypadku podjąć odpowiednie kroki.

IIYAMA CORPORATION: Wijkermeerstraat 8, 2131 HA Hoofddorp, The Netherlands

Model Nr. : PL4370U, PL5070U, PL5570U, PL6570U

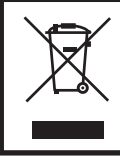

Zalecamy recykling starego sprzętu. Wszelkie informacje na ten temat można znaleźć klikając link Poland na międzynarodowej stronie internetowej firmy iiyama pod adresem http://www.iiyama.com

- Rezerwujemy sobie prawo do zmiany danych technicznych bez uprzedzenia.
- Wszystkie znaki towarowe używane w tej instrukcji obsługi stanowią własność ich odpowiednich właścicieli.
- Terminy HDMI, HDMI High Definition Multimedia Interface oraz logo HDMI są znakami towarowymi lub zarejestrowanymi znakami towarowymi HDMI Licensing Administrator, Inc. w Stanach Zjednoczonych i innych krajach.
- Numer rejestracyjny w systemie Eprel LH4370UHB-B1 : 579450, LH5070UHB-B1 : 1233514

LH5570UHB-B1 : 580833, LH6570UHB-B1 : 1264618

# **SPIS TREŚCI**

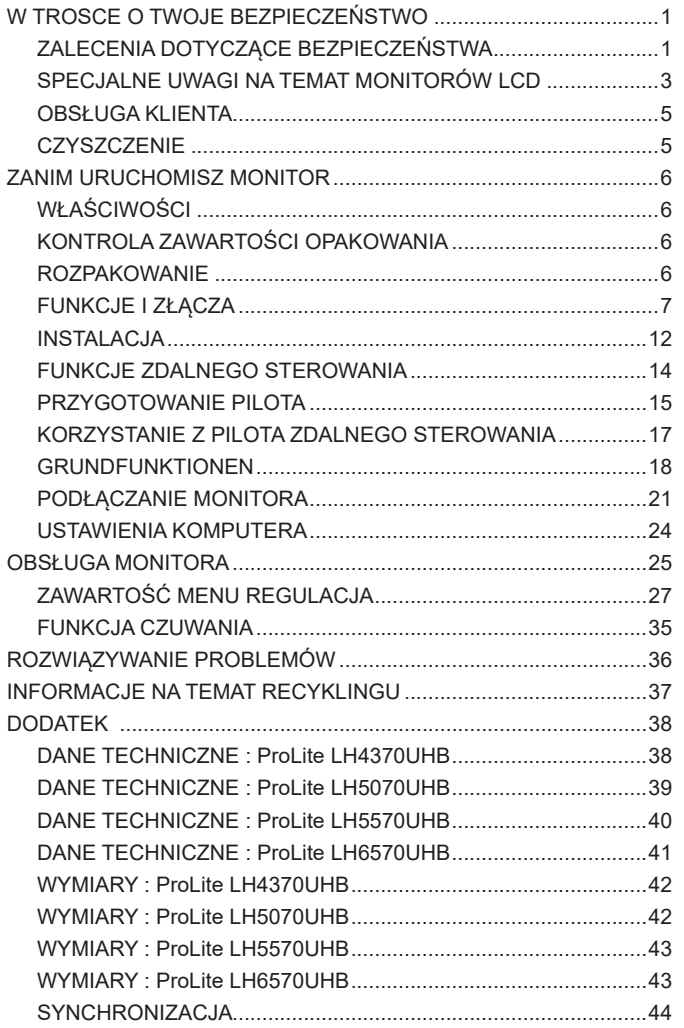

### <span id="page-3-0"></span>**ZALECENIA DOTYCZĄCE BEZPIECZEŃSTWA**

#### **OSTRZEŻENIE**

#### **ZAPRZESTAŃ UŻYTKOWANIA MONITORA, GDY CZUJESZ, ŻE WYSTĘPUJE JAKIŚ PROBLEM**

Gdy zauważysz jakiekolwiek nienormalne zjawiska, takie jak dym, dziwne dźwięki lub opary, odłącz monitor i natychmiast skontaktuj się z centrum serwisowym firmy iiyama. Dalsze używanie monitora może być niebezpieczne i spowodować pożar lub porażenie prądem elektrycznym.

#### **NIGDY NIE ZDEJMUJ OBUDOWY**

Wewnątrz monitora znajdują się obwody wysokiego napięcia. Zdjęcie obudowy może narazić na niebezpieczeństwo pożaru lub porażenia prądem elektrycznym.

#### **NIE WKŁADAJ ŻADNYCH PRZEDMIOTÓW DO MONITORA**

Nie dopuszczaj do sytuacji, aby we wnętrzu monitora znalazły się jakiekolwiek ciała stałe lub płyny, na przykład woda. W razie takiego zdarzenia, natychmiast odłącz monitor i skontaktuj się ze swym dostawcą lub z centrum serwisowym firmy iiyama. Używanie monitora z jakimikolwiek obcymi obiektami wewnątrz może spowodować pożar, porażenie prądem elektrycznym lub uszkodzenie.

#### **USTAW WYŚWIETLACZ NA PŁASKIEJ, STABILNEJ POWIERZCHNI**

Monitor może spowodować obrażenia ciała w razie upadku lub upuszczenia.

#### **NIE UŻYWAJ MONITORA W POBLIŻU WODY**

Nie używaj monitora w miejscach, gdzie mogłoby dojść do spryskania lub oblania monitora wodą, ponieważ mogłoby to spowodować pożar lub porażenie prądem elektrycznym.

#### **MONITORA NALEŻY UŻY WAĆ PRZY OKREŚLONYM ZASILANIU**

Zadbaj, aby monitor był używany tylko przy określonym zasilaniu energią elektryczną. Korzystanie z zasilania o niewłaściwym napięciu spowoduje nieprawidłowe działanie i może spowodować pożar lub porażenie prądem elektrycznym.

#### **PRAWIDŁOWE UŻYCIE ZASILACZA**

Używaj tylko zasilacza dostarczonego w zestawie. Użycie zasilacza innego typu może skutkować uszkodzeniem samego zasilacza lub monitora, pożarem lub porażeniem prądem.

#### **NIE OTWIERAJ ZASILACZA**

Otworzenie zasilacza może narazić użytkownika na niebezpieczeństwo wywołania pożaru lub porażenia prądem elektrycznym.

#### **CHROŃ PRZEWODY**

Nie zginaj kabli. Nie ciągnij za zasilacz, kabel zasilający lub kabel sygnałowy. Nie stawiaj żadnych ciężkich przedmiotów na kablach. Uszkodzenie kabli lub zasilacza może doprowadzić do pożaru lub porażenia prądem elektrycznym.

#### **NIEKORZYSTNE WARUNKI POGODOWE**

Zaleca się nie używać monitora w czasie silnej burzy z wyładowaniami, ponieważ ustawiczne zaniki zasilania mogą spowodować nieprawidłowe działanie. Zaleca się także nie dotykać wtyczki w takich okolicznościach, ponieważ mogłoby to spowodować porażenie prądem elektrycznym.

#### **UWAGA**

#### **MIEJSCE USTAWIENIA MONITORA**

Nie ustawiaj monitora w miejscach, gdzie mogą wystąpić nagłe zmiany temperatury lub w przestrzeniach wilgotnych, zapylonych lub zadymionych, ponieważ mogłoby to spowodować pożar, porażenie prądem elektrycznym lub uszkodzenie. Należy również unikać takich miejsc, gdzie słońce świeci wprost na monitor.

#### **NIE UMIESZCZAJ MONITORA W MIEJSCACH STWARZAJĄCYH ZAGROŻENIE**

W przypadku ustawienia monitora w nieodpowiednim miejscu, monitor może przewrócić się i spowodować obrażenia ciała. Należy także zadbać, aby na monitorze nie były umieszczane żadne ciężkie przedmioty. Wszystkie przewody powinny być ułożone w taki sposób, aby dzieci nie mogły ich pociągać, co mogłoby spowodować obrażenia ciała.

#### **UTRZYMUJ DOBRĄ WENTYLACJĘ**

Monitor jest zaopatrzony w szczeliny wentylacyjne, aby chronić go przed przegrzaniem. Zasłonięcie tych szczelin może spowodować pożar. W celu zapewnienia odpowiedniego przepływu powietrza, monitor powinien być ustawiony w odległości przynajmniej 10 cm (lub 4 cale) od jakichkolwiek ścian. Ustawianie monitora na tylnej stronie, na boku lub do góry nogami, lub na dywanie albo innym miękkim materiale może także spowodować zagrożenie.

#### **ODŁĄCZ PRZEWODY PRZED PRZESTAWIENIEM MONITORA**

Przed przemieszczaniem monitora wyłącz zasilanie, odłącz kabel zasilający od gniazdka oraz zadbaj o odłączenie przewodu sygnałowego. Jeżeli nie odłączysz tych przewodów, może dojść do pożaru lub porażenia prądem elektrycznym.

#### **ODŁĄCZAJ PRZEWODY MONITORA**

Gdy monitor ma nie być używany przez długi okres czasu, zaleca się pozostawienie monitora z odłączonymi przewodami.

#### **PRZY ODŁĄCZANIU PRZEWODU CHWYTAJ WTYCZKĘ**

Aby odłączyć zasilacz, kabel zasilający lub kabel sygnałowy, zawsze odłączaj je trzymając za wtyczkę. Nigdy nie ciągnij samego przewodu, ponieważ może to spowodować pożar lub porażenie prądem elektrycznym.

#### **NIE DOTYKAJ WTYCZEK WILGOTNYMI DŁONIAMI**

Wyjmowanie lub wkładanie wtyczki do gniazda wilgotnymi dłoniami może być przyczyną porażenia prądem elektrycznym.

#### **UMIESZCZANIE MONITORA NA KOMPUTERZE**

Upewnij się, czy komputer jest wystarczająco wytrzymały, aby utrzymać masę monitora, ponieważ w przeciwnym razie może dojść do uszkodzenia komputera.

### **INNE ZALECENIA**

#### **ZALECENIA DOTYCZĄCE ERGONOMII**

W celu wyeliminowania zmęczenia oczu nie używaj monitora ustawionego na jasnym tle lub w ciemnym pomieszczeniu. Aby zapewnić optymalne warunki oglądania, monitor powinien być ustawiony na wysokości tuż poniżej poziomu oczu i w odległości 40-60 cm (16-24 cali) od oczu. Kiedy używa się monitora przez długi okres czasu, zalecane jest przerywanie pracy co godzinę na dziesięć minut, ponieważ ciągłe patrzenie na ekran może spowodować przemęczenie wzroku.

### <span id="page-5-0"></span>**SPECJALNE UWAGI NA TEMAT MONITORÓW LCD**

- Przedstawione poniżej objawy są zjawiskami normalnymi w przypadku monitorów LCD i nie wskazują problemu.
- **INFO** Przy pierwszym włączeniu monitora LCD, obraz może nie być dopasowany do obszaru wyświetlania ze względu na typ używanego komputera. W takim przypadku należy ustawić obraz we właściwym położeniu.
	- W zależności od używanego wzoru na pulpicie, możesz stwierdzić niewielką nierównomierność jasności ekranu.
	- Ze względu na właściwości ekranu LCD, po przełączeniu wyświetlanego obrazu może utrzymywać się powidok poprzedniego ekranu, jeśli ten sam obraz był wyświetlany przez kilka godzin. W takim przypadku, dzięki zmianie obrazu lub wyłączeniu zasilania na kilka godzin następuje powolna regeneracja ekranu.
- Ekranu nie wolno używać na wolnym powietrzu.
- Ekran nie może być używany w pozycji poziomej (leżącej).
- W przypadku użycia kabla dłuższego niż dołączony w zestawie, jakość obrazu może ulec pogorszeniu.

### **UŻYTKOWANIE**

Optymalny czas użytkowania ekranu wynosi 24 godziny na dobę. Monitor można użytkować z trybie pejzaż i portret.

### **EFEKT WYPALENIA OBRAZU / WIDMO**

We wszystkich ekranach LCD może wystąpić zjawisko tzw. wypalenia obrazu. Występuje ono w przypadku dłuższego wyświetlania na ekranie statycznych obrazów. Zjawisko to z czasem ustępuje, ale należy unikać wyświetlania statycznych obrazów przez dłuższy czas.

Aby zapobiec powstawaniu efektowi wypalenia obrazu, należy wyłączyć ekran na tak długo, jak długo wyświetlany był obraz statyczny. Np., jeśli obraz statyczny był wyświetlany przez godzinę i efekt widma jest zauważalny, ekran należy na godzinę wyłączyć.

Dla wszystkich ekranów LFD, iiyama zaleca wyświetlanie ruchomych obrazów i używanie ruchomego wygaszacza ekranu w regularnych odstępach czasu, kiedy ekran nie jest aktywny. Zaleca się też wyłączanie ekranu zawsze, gdy nie jest on używany.

Dobre efekty w zapobieganiu zjawisku wypalenia obrazu dają również używanie funkcji wentylatora oraz ustawienie Podświetlenia i Jasności na niższym poziomie.

### **DŁUGIE UŻYTKOWANIE W PRZESTRZENI PUBLICZNEJ**

■ Ffekt wypalenia obrazu na panelach LCD

Gdy statyczny obraz wyświetlany jest przez kilka godzin, ślady ładunków elektrycznych pozostają w pobliżu diod elektrycznych wewnątrz panelu LCD i mogą spowodować efekt widma.

■ Zalecenia

Aby zapobiec efektowi wypalenia obrazu i wydłużyć czas użytkowania produktu, zalecamy:

- 1. Unikać wyświetlania statycznego obrazu przez długi okres czasu, zmieniać non stop wyświetlany obraz statyczny na inny.
- 2. Wyłącz monitor, gdy nie jest używany lub korzystając z funkcji menu OSD "Oszczędzanie Energii" lub "Planista".
- 3. W przypadku, gdy monitor jest zainstalowany w środowisku gdzie panuje wysoka temperatura otoczenia lub w zabudowie, używać funkcji wentylatora, wygaszacza ekranu i ustawić niski poziom jasności.
- 4. Stosowanie odpowiednich systemów wentylacyjnych oraz systemów kontroli warunków klimatycznych.
- 5. Stanowczo używać aktywnych systemów chłodzących z wentylatorami w przypadku dłuższych czasów użytkowania lub wysokiej temperatury otoczenia.

### <span id="page-7-0"></span>**OBSŁUGA KLIENTA**

**INFO** ■ Gdy musisz zwrócić swoje urządzenie do naprawy, a oryginalne opakowanie zostało wyrzucone, prosimy o skontaktowanie się ze swym dostawcą lub z centrum serwisowym firmy iiyama w celu uzyskania porady lub zastępczego opakowania.

### **CZYSZCZENIE**

- **OSTRZEŻENIE** Jeśli podczas czyszczenia monitora dojdzie do wpadnięcia jakichkolwiek materiałów lub rozlania na monitor takich płynów jak woda, natychmiast odłącz przewód zasilający i skontaktuj się ze swym dostawcą lub z centrum serwisowym firmy iiyama.
- **UWAGA** Przed rozpoczęciem czyszczenia monitora, należy ze względów bezpieczeństwa wyłączyć zasilanie i odłączyć przewody monitora.
- W celu ochrony panelu wyświetlacza LCD nie używaj twardych przedmiotów, aby nie doszło do zarysowania lub zatarcia ekranu. **INFO**
	- Nigdy nie stosuj żadnego z wymienionych poniżej silnych rozpuszczalników. Powodują one uszkodzenia obudowy i ekranu LCD. Rozcieńczalnik Czysta benzyna Środki czyszczące o działaniu ściernym Środki do czyszczenia w aerozolu Wosk Rozpuszczalniki kwasowe lub zasadowe
	- Skutkiem pozostawania obudowy przez długi okres czasu w zetknięciu z jakimikolwiek produktami z gumy lub tworzyw sztucznych może być degeneracja lub odbarwienie materiału obudowy.
- **OBUDOWA** Plamy można usuwać za pomocą ściereczki lekko zwilżonej roztworem łagodnego detergentu. Następnie należy wytrzeć obudowę miękką suchą szmatką.

#### **EKRAN** Zaleca się okresowe czyszczenie za pomocą miękkiej, suchej szmatki.

**LCD** Nie należy używać papierowych chusteczek higienicznych, ponieważ mogą one powodować uszkodzenia ekranu LCD.

### <span id="page-8-0"></span>**ZANIM URUCHOMISZ MONITOR**

### **WŁAŚCIWOŚCI**

- **Obsługuje rozdzielczości do 3840 × 2160**
- **Wysoki kontrast 4000:1 (Typowy) / Jasność 700cd/m<sup>2</sup> (Typowy)**
- **Cyfrowe wygładzanie znaków**
- **Automatyczna konfiguracja**
- **Funkcja czuwania**
- **Zgodność ze standardem zamocowania VESA (400mm×400mm)**

### **KONTROLA ZAWARTOŚCI OPAKOWANIA**

Do opakowania są dołączane wymienione poniżej akcesoria. Sprawdź, czy znajdują się one w opakowaniu razem z monitorem. Jeżeli czegoś brakuje lub coś jest uszkodzone, skontaktuj się ze swym lokalnym dostawcą firmy iiyama lub z regionalnym biurem firmy iiyama.

- Zasilacz Sieciowy  $*^{1,2}$  Kabel zasilający  $*^{2}$
- 
- 
- -
- -
	-
- $\Box$  Opaska do kabli (6 szt)  $\Box$  Tabliczka magnetyczna z logo  $\Box$  Naklejka na obudowę (3 szt)
	- -
- Kabel HDMI
- $\blacksquare$  Kabel RS-232C  $\blacksquare$  Kabel IR Extender  $*^3$   $\blacksquare$  Kabel USB Extender
- Pilot Baterie (2 szt) Zestaw do montażu na ścianie\*<sup>4</sup>
	-
- Etykiety seryjne (3 szt) Instrukcja bezpieczeństwa Skrócona instrukcja obsługi

\* <sup>1</sup> Pasujący Zasilacz Sieciowy <Typ Zasilacza Sieciowego> **ProLite LH4370UHB/LH5070UHB/LH5570UHB : UWAGA**

AMP-160-24 (WEIHAI POWER ELECTRONICS CO., LTD.)

- **ProLite LH6570UHB :** FSP230-AAAN3 (FSP GROUP INC.)
- \* <sup>2</sup> Parametry znamionowe przewodu zasilającego dla obszarów, gdzie stosowane jest napięcie 120V w sieci, wynoszą 10A/125V. Jeżeli korzystasz z zasilania o wyższych parametrach znamionowych niż podane powyżej, musi być stosowany kabel zasilający o parametrach znamionowych 10A/250V. Pamiętaj, iż używanie nieoryginalnego kabla zasilającego lub zasilacz sieciowy skutkuje utratą wszelkich praw gwarancyjnych. Konieczne jest używanie zatwierdzonego kabel zasilającego o specyfikacji równej lub lepszej od H05VVF, 3G, 0,75 $\text{mm}^2$ .
- \* <sup>3</sup> W zestawie Podkładka i Magnes.
- \* <sup>4</sup> W zestawie znajdują się uchwyty (2 sztuki), śruby (8 sztuki), kotwy (8 sztuki) oraz instrukcja montażu na ścianie.

### **ROZPAKOWANIE**

#### **UWAGA**

Do przenoszenia monitora potrzebne są conajmniej dwie osoby. W przeciwnym wypadku Wyświetlacz może upaść i ulec uszkodzeniu.

<span id="page-9-0"></span>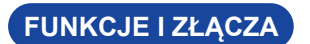

#### **ProLite LH4370UHB**

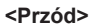

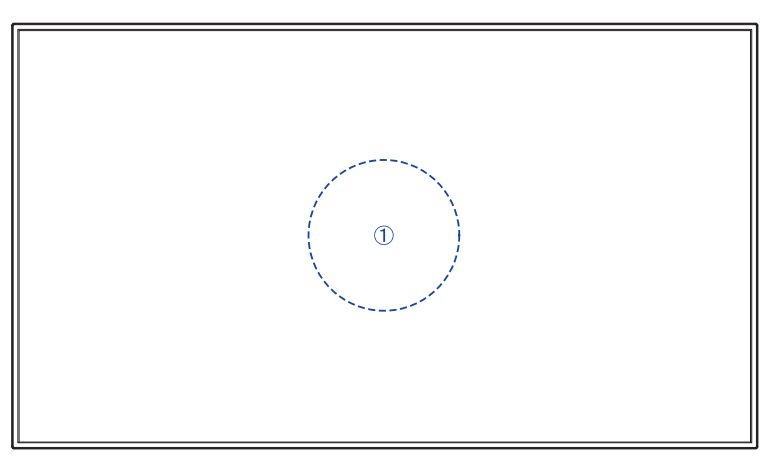

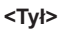

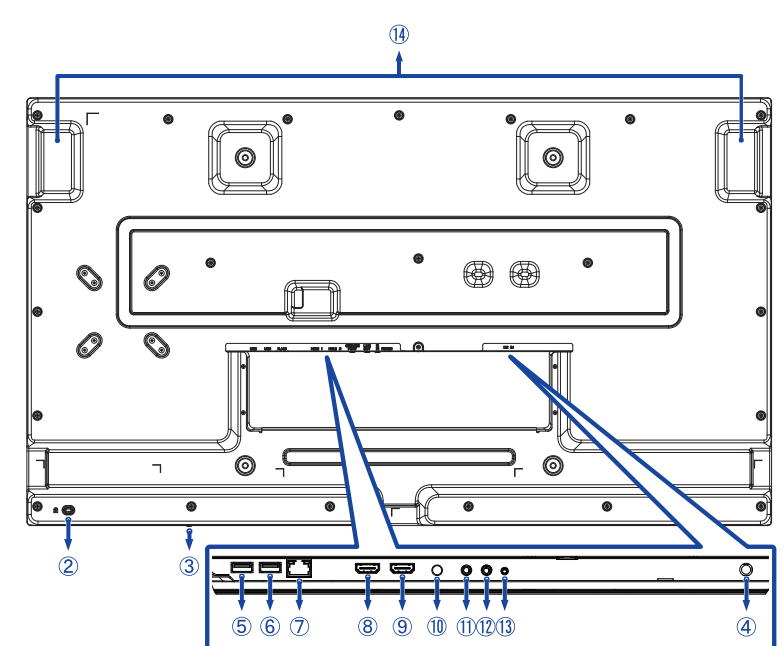

**<Przód>**

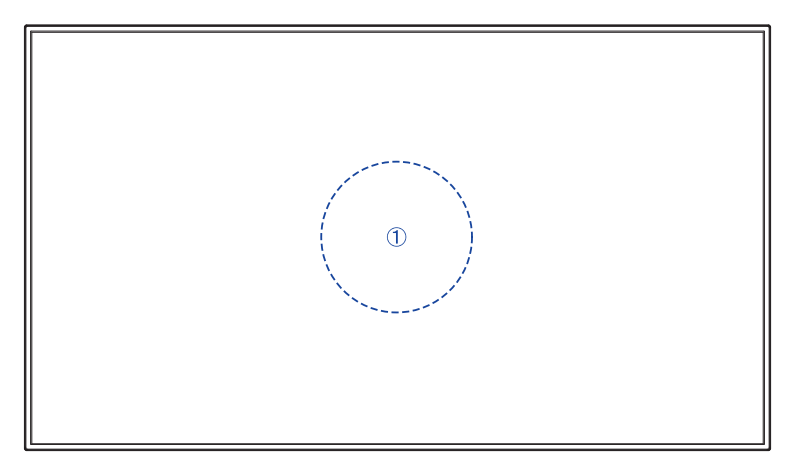

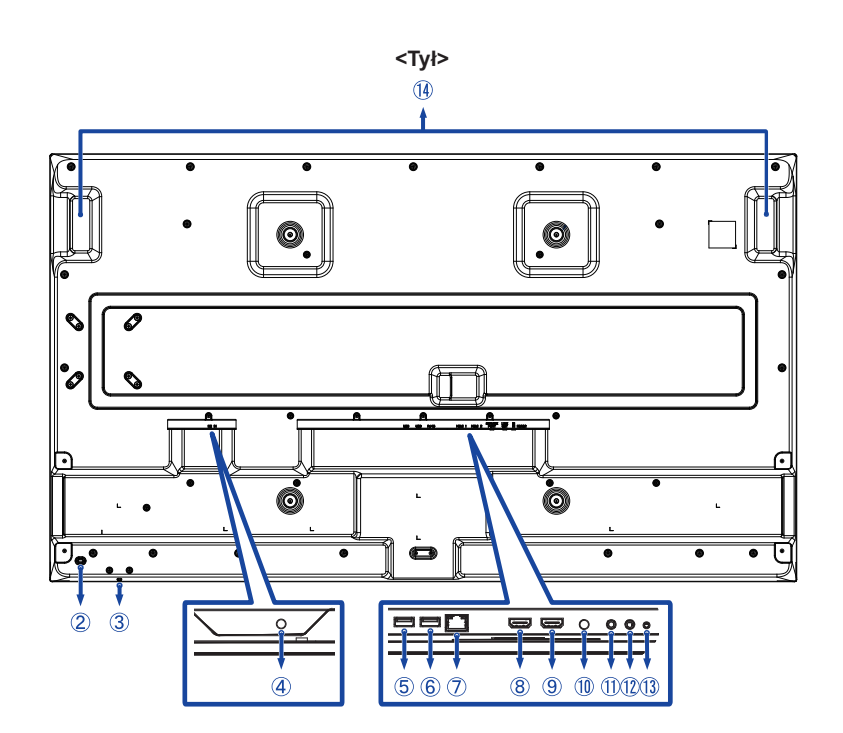

**<Przód>**

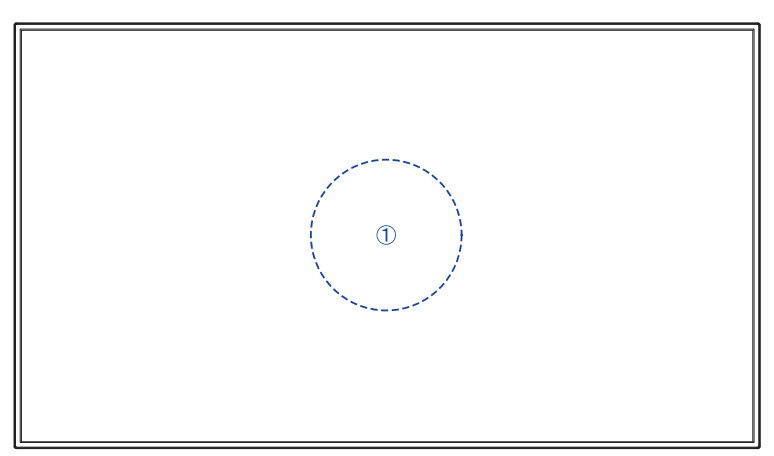

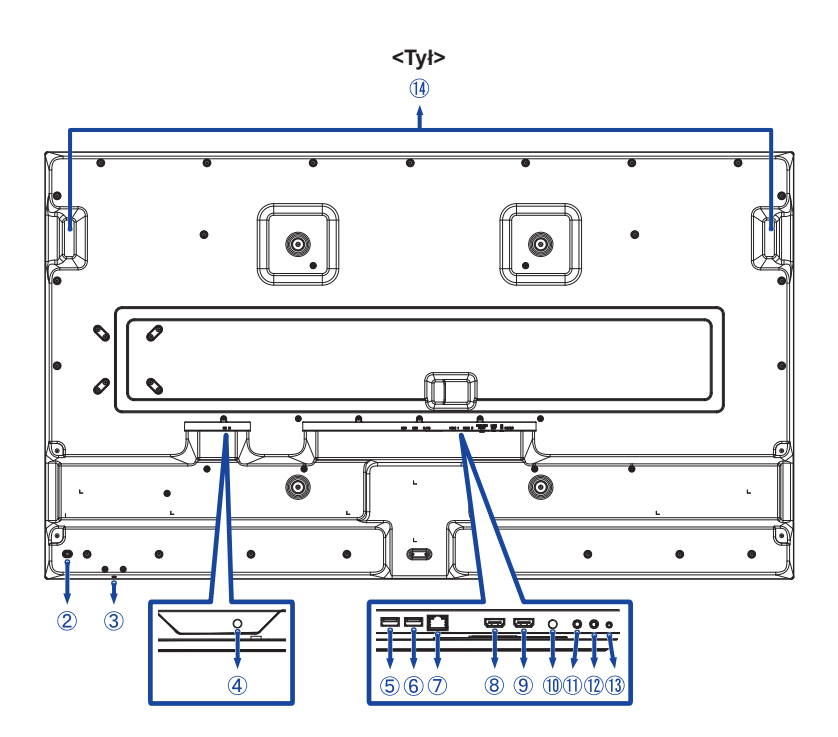

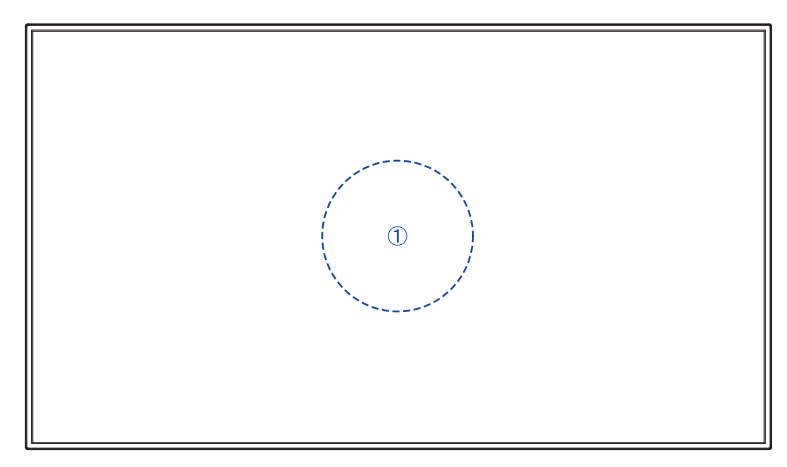

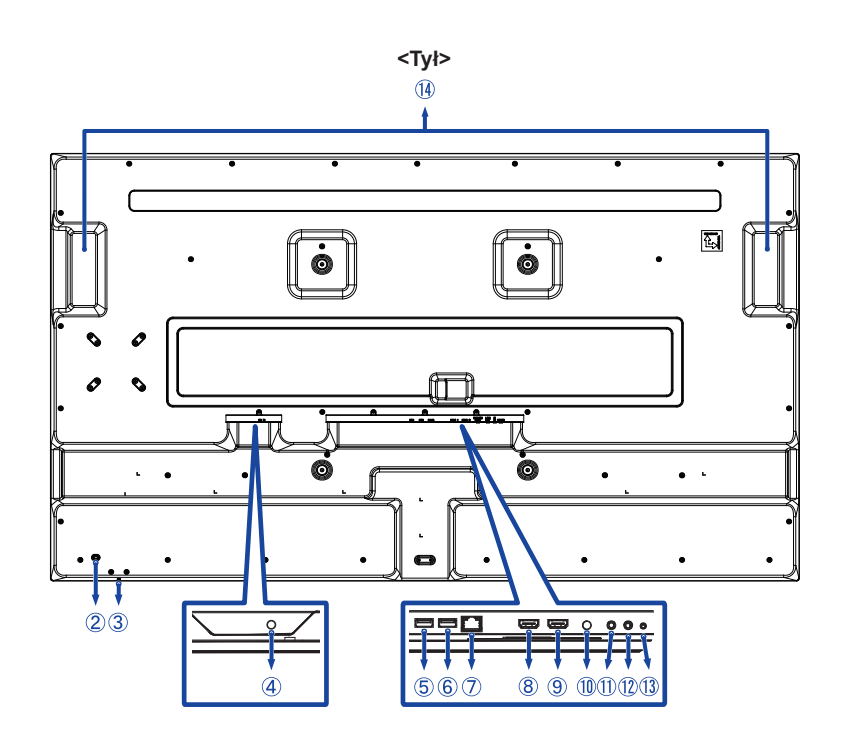

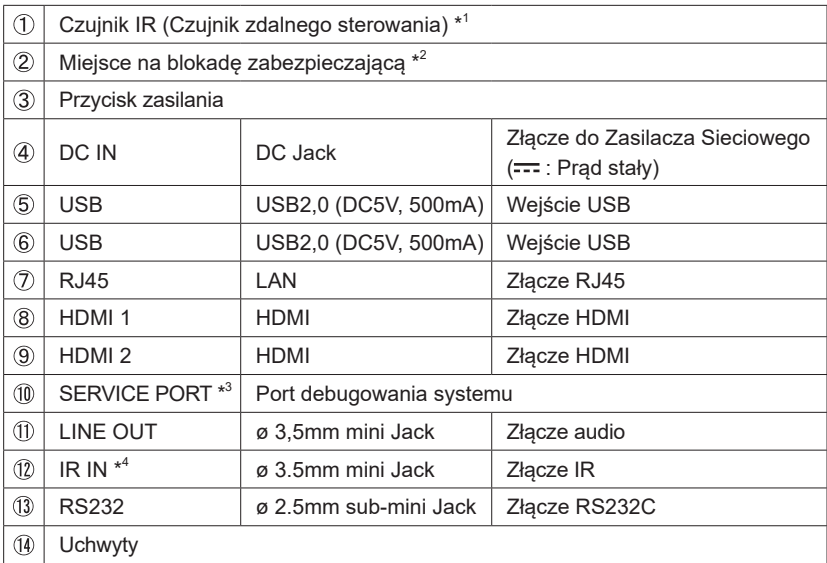

\* <sup>1</sup> Wbudowany pośrodku monitora.

 $^{\ast2}$  Mocując odpowiedni kabel zabezpieczający z blokadą ochronisz monitor przed kradzieżą lub przestawieniem.

 $^{\ast3}$  Służy do wykrywania i naprawiania błędów systemowych. Normalnie nie używany.

\* <sup>4</sup> Podłączenie dołączonego Kabel IR Extender umożliwia umieszczenie czujnika zdalnego sterowania w dowolnym miejscu.

### <span id="page-14-0"></span>**INSTALACJA**

#### **UWAGA**

- Postępuj zgodnie z instrukcją obsługi wybranego mocowania. Wszelkie pytania kieruj do wykwalifikowanych specjalistów.
- Do przenoszenia monitora potrzebne są conajmniej dwie osoby.
- Przed instalacia upewnij się, że ściana wytrzyma ciężar monitora i mocowania.

#### **[WALL MOUNTING]**

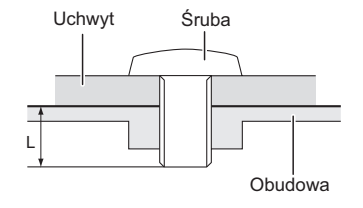

#### **UWAGA**

Jeśli chcesz powiesić monitor na ścianie, użyj śrub M6 (4 sztuki). Jej długość dostosuj do grubości uchwytu tak, aby długość śruby "L" wynosiła 8mm/10mm\*. Dłuższa śruba może uszkodzić części elektryczne wewnątrz monitora i w konsekwencji doprowadzić do porażenia prądem lub uszkodzenia monitora.

- \* 8mm : ProLite LH4370UHB / LH5070UHB
- 10mm : ProLite LH5570UHB / LH6570UHB

#### **[Obrót obrazu]**

Zestaw dotykowy jest przystosowany do wyświetlania obrazu zarówno w trybie krajobrazowym jak i portretowym.

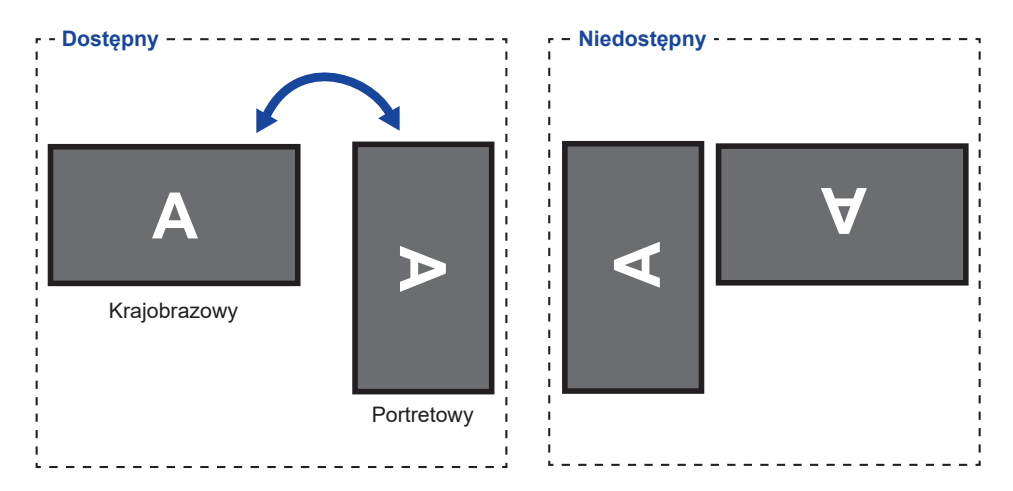

### **[UMIESZCZANIE NAKLEJEK NA OBUDOWIE]**

Załączone naklejki na obudowę umożliwiają zakrycie otworu w obszarze prowadzenia kabli w celach estetycznych. Naklejki można umieścić po prawej lub lewej stronie monitora, albo pod jego spodem.

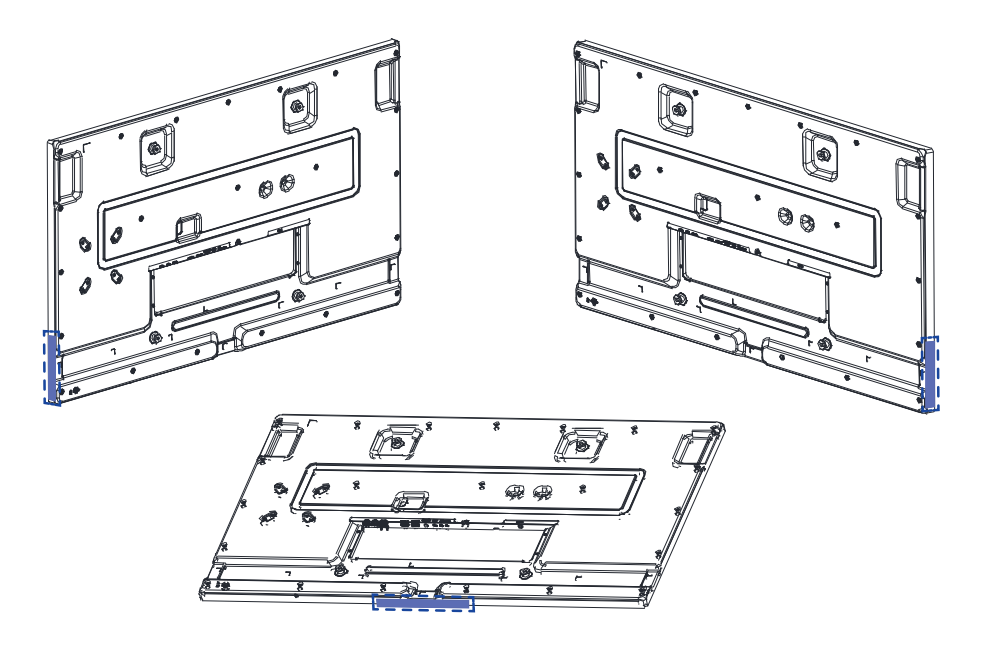

### <span id="page-16-0"></span>**FUNKCJE ZDALNEGO STEROWANIA**

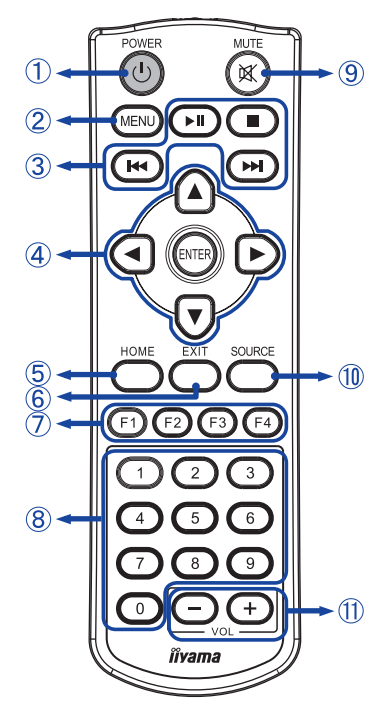

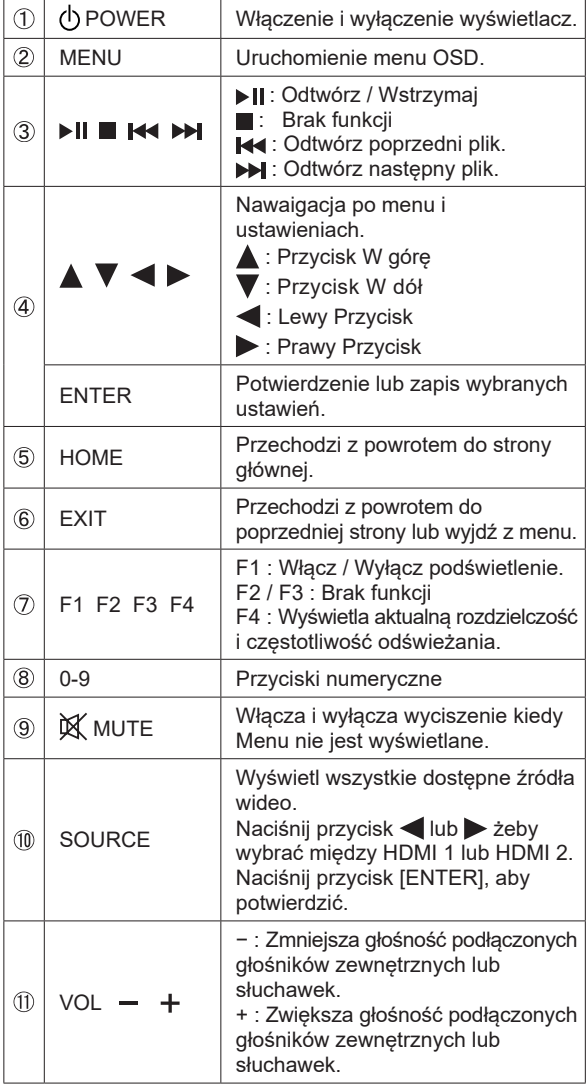

### <span id="page-17-0"></span>**PRZYGOTOWANIE PILOTA**

Aby korzystać z pilota włóż do środka dwie baterie.

#### **UWAGA**

- Do pilota używaj wyłącznie baterii wymienionych w instrukcji obsługi.
- Nie mieszaj starych i nowych baterii.
- Upewnij się, że baterie wkładasz zgodnie z oznaczeniem "+" i "−".
- Natychmiast wyjmij zużyte baterie, aby zapobiec wyciekowi płynu do komory baterii.
- Uszkodzone baterie mogą spowodować plamy, pożar lub inne uszkodzenia.
- Naciśnij i przytrzymaj zatrzask zwalniający, a następnie unieś pokrywę baterii.

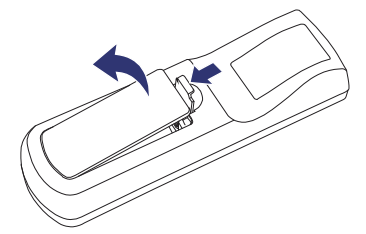

Włóż dwie baterie AAA tak, aby znaki (+) i (−) na bateriach pasowały do oznaczeń (+) i (−) wewnątrz komory baterii.

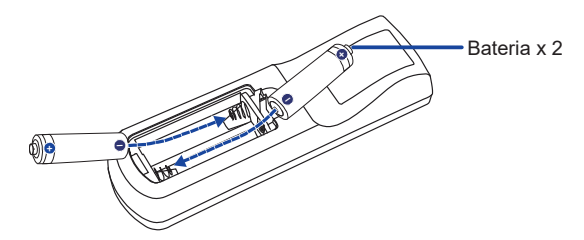

Załóż pokrywę z powrotem.

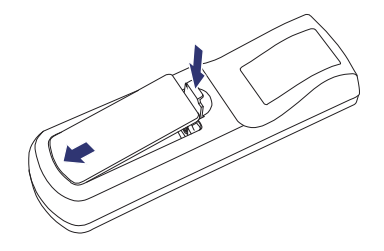

#### **INFO**

- Przed wyjęciem baterii zapoznaj się z powyższymi instrukcjami.
- Wymień baterie jeśli pilot nie działa. Użyj suchych baterii AAA. Ryzyko eksplozji w przypadku wymiany baterii na niewłaściwy rodzaj.
- Używaj pilota kierując go w stronę kontrolki pilota na monitorze.
- Pilot innej marki nie będzie działał z Wyświetlacz. Używaj wyłącznie pilota dostarczonego z monitorem.
- Zużyte baterie poddaj utylizacji zgodnie z obowiązującymi przepisami.
- Baterii nie wolno narażać na działanie promieni słonecznych, gorąca, ognia, itp.
- Wyjmij baterie, jeśli nie zamierzasz używać pilota przez dłuższy czas.

### <span id="page-19-0"></span>**KORZYSTANIE Z PILOTA ZDALNEGO STEROWANIA**

#### **Zasięg działania**

Wewnątrz monitora znajduje się wbudowany czujnik zdalnego sterowania. Podczas korzystania z pilota zdalnego sterowania należy skierować go na środek przedniej części monitora w odległości mniejszej niż 2,8m oraz pod kątem mniejszym niż 30 stopni w poziomie i w pionie.

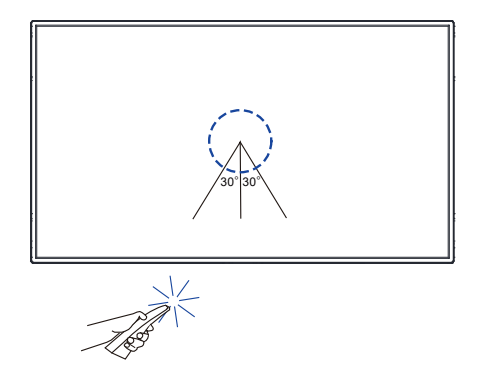

#### **Kabel IR Extender**

Można również użyć dołączonego Kabel IR Extender, aby umieścić czujnik zdalnego sterowania w dowolnym miejscu.

- Usuń papier z jednej strony dołączonej podkładki i przyklej ją w odpowiednim miejscu z tyłu odbiornika podczerwieni (IR).
- Usuń drugi papier z podkładki i przymocuj tam dołączony magnes.

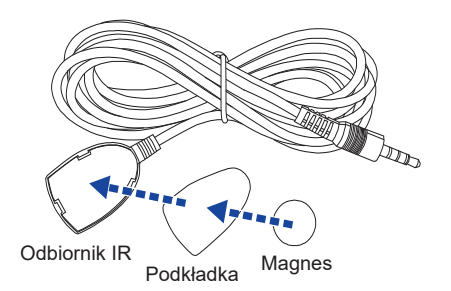

#### **Blokowanie / odblokowywanie pilota**

#### **Blokowanie:**

Naciśnij przyciski numeryczne na pilocie w kolejności, [F3] [0] [0] [2].

#### **Odblokowywanie:**

Naciśnij przyciski numeryczne na pilocie w kolejności, [F3] [0] [0] [3].

#### <span id="page-20-0"></span>**Uruchomienie Monitora**

Aby uruchomić monitor naciśnij przycisk POWER na monitorze lub pilocie. Monitor wyłącza się po ponownym naciśnięciu Przycisku POWER na pilocie lub naciśnięciu i przytrzymaniu Przycisku POWER na monitorze przez 3 sekundy.

#### **INFO**

Domyślnie wystarczy podłączyć Kabel zasilający do zasilacza, a monitor zostanie włączony. Gdy monitor jest włączony, naciśnięcie przycisku POWER na monitorze wyłącza podświetlenie, a ponowne jego naciśnięcie włącza podświetlenie.

Monitor zużywa niewielką ilość energii elektrycznej, nawet gdy jest w trybie czuwania, podświetlenie jest wyłączone lub monitor jest wyłączony. Wyjmij kabel zasilający monitor z gniazdka kiedy go nie używasz (np. na noc), aby uniknąć niepotrzebnego poboru prądu.

**[Monitor]** 

#### **Wyświetlenie menu OSD**

Menu OSD (ekranowe) wyświetlane jest po naciśnięciu przycisku MENU na pilocie.

Aby je wyłączyć naciśnij przycisk EXIT na pilocie.

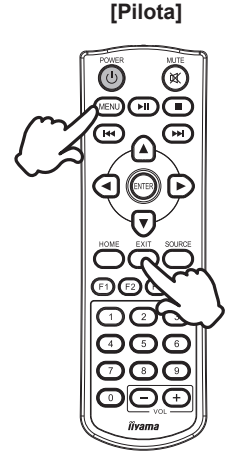

#### **[Pilota]**

### **Przełączanie między opcjami**

Aby poruszać się między różnymi ustawieniami naciskaj przyciski ▲ / ▼ na pilocie kiedy menu OSD jest wyświetlane.

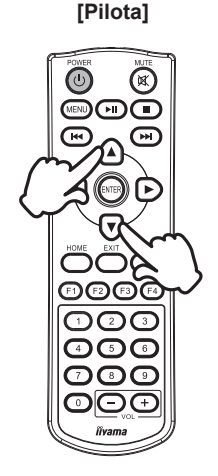

#### **Wybór danej opcji menu**

Aby wejśc w dane menu lub wybrać konkretne ustawienie naciskaj przyciski  $\blacktriangleleft$  /  $\blacktriangleright$  na pilocie kiedy menu OSD jest wyświetlane.

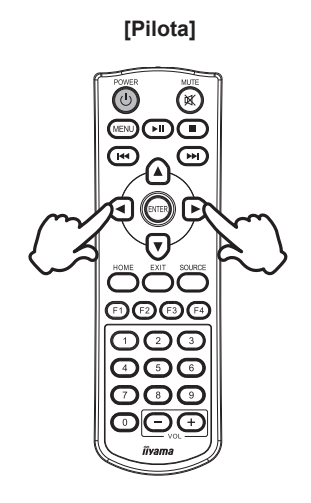

#### **Regulacja głośności**

Aby regulować głośność naciśnij przyciski (VOL) – / + na pilocie, kiedy menu OSD nie jest wyświetlane.

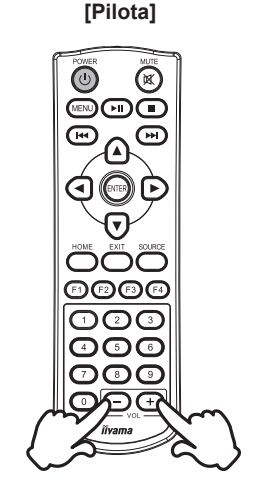

#### **Zmiana wejścia sygnału**

Aby wyświetl wszystkie dostępne źródła wideo naciskaj przycisku SOURCE na pilocie.

Naciśnij przycisk | lub > żeby wybrać między HDMI 1 lub HDMI 2. Naciśnij przycisk ENTER, aby potwierdzić.

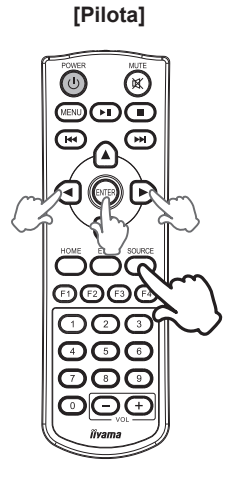

### <span id="page-23-0"></span>**PODŁĄCZANIE MONITORA**

- Upewnij się, czy komputer i monitor są wyłączone.
- Przewodem sygnałowym połącz monitor z komputerem.
- Przewodem RS-232C połącz monitor z komputerem.
- Podłącz Zasilacz Sieciowy do monitora, a kabel zasilający najpierw do Zasilacz Sieciowy, a następnie do źródła prądu.
- Włącz monitor i komputer.

#### Upewnij się, że instalacja w budynku ma wyłącznik automatyczny 120/240 V, 20 A (maksymalnie). **UWAGA**

- Przewody sygnałowe używane do łączenia komputera z monitorem mogą być różne w zależności od typu używanego komputera. Nieprawidłowe połączenie może spowodować poważne uszkodzenie zarówno monitora, jak i komputera. Kabel dostarczany wraz z monitorem to standardowy kabel z złączem. Jeżeli potrzebny jest specjalny kabel, skontaktuj się ze swym sprzedawcą lub najbliższym przedstawicielem firmy iiyama.
- Upewnij się, że śruby mocujące są dobrze dokręcone na obu końcach kabla sygnałowego.
- Wtykowe urządzenia klasy I typ A muszą być podłączone do uziemienia ochronnego.
- Gniazdko sieciowe powinno być zainstalowane w pobliżu urządzenia i powinno być łatwo dostepne.
- Nadmierne ciśnienie akustyczne w słuchawkach może spowodować uszkodzenie/ utratę słuchu.

[Przykład połączenia: ProLite LH6570UHB]

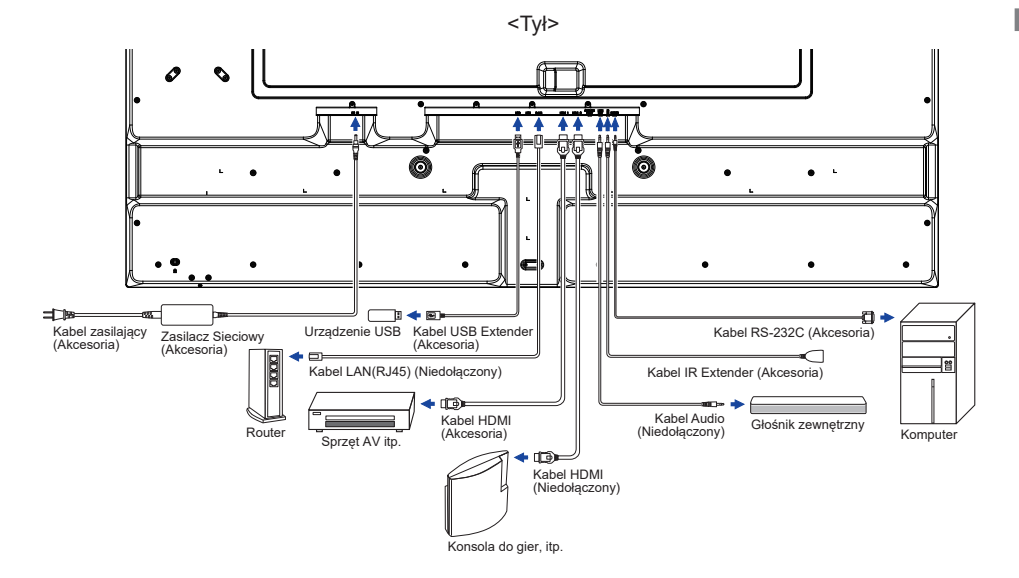

### **[ Przykład podłączenia urządzenia peryferyjnego ]**

### **UWAGA**

Przed podłączeniem wyłącz i odłącz od prądu monitor i podłączane urządzenie, aby uniknąć uszkodzeń i porażenia prądem.

### **INFO**

- Skonsultuj się jednocześnie z instrukcją obsługi podłączanego urządzenia.
- Upewnij się, że masz potrzebne kable.

Q ត  $\mathbf{u}$ 

[Przykład: ProLite LH6570UHB]

### **[ Ustawienie sieci ]**

- 1. Włącz router i włącz DHCP.
- 2. Połącz router z monitora kablem Ethernet.
- 3. Za pomocą menu ekranowego potwierdź adres IP.

Wciśnij przycisk MENU i wybierz z menu "Informacja". Następnie wybierz "Adres IP", aby go wyświetlić.

Podłącz przy użyciu ekranowanego kabla CAT-5 Ethernet, aby zachować zgodność z **INFO** dyrektywą EMC.

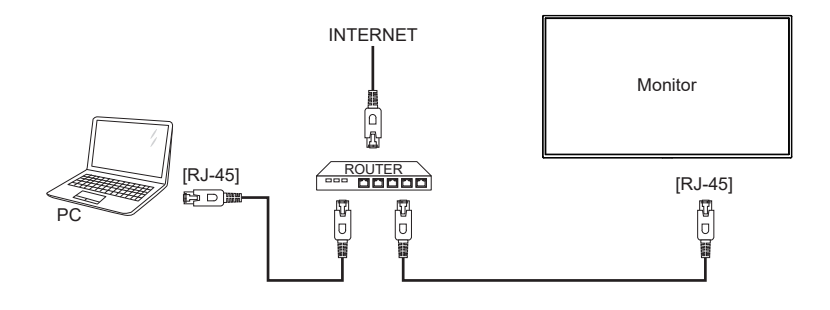

### <span id="page-26-0"></span>**USTAWIENIA KOMPUTERA**

#### ■ Synchronizacja sygnałów

Patrz tabela synchronizacji dla podstawowych rozdzielczości w rozdziale SYNCHRONIZACJA na stronie 44.

#### ■ Windows XP/Vista/7/8/8,1/10/11 Plug & Play

Monitor LCD firmy iiyama jest zgodny ze standardem VESA DDC2B. Funkcja Plug & Play działa w systemach operacyjnych Windows XP/Vista/7/8/8,1/10/11 dzięki przyłączeniu komputera zgodnego ze standardem DDC2B za pomocą dostarczonego przewodu sygnałowego.

Odpowiedni sterownik monitora dla sytsemów Windows XP można pobrać przez Internet ze strony http://www.iiyama.pl (do pobrania przy każdym z modeli).

W większości przypadków systemów operacyjnych Macintosh lub Unix nie są wymagane **INFO**sterowniki monitorów. Aby uzyskać więcej informacji, najpierw należy skontaktować się z dostawcą komputera.

#### ■ Włączanie Monitora

Najpierw włącz monitor, następnie komputer.

### <span id="page-27-0"></span>**OBSŁUGA MONITORA**

Pierwszy ekran menu pojawia się po pierwszym włączeniu monitora\* lub podczas inicjalizacji systemu Android.

\* Domyślnie wystarczy podłączyć Kabel zasilający do zasilacza, a monitor zostanie włączony.

Postępuj zgodnie z instrukcjami wyświetlanymi na ekranie, aby wybrać preferowany język oraz ustawić datę i godzinę.

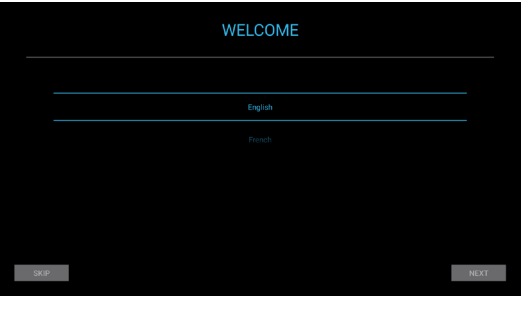

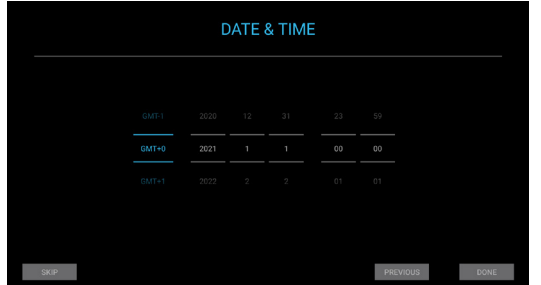

W celu zapewnienia najlepszego obrazu, monitor LCD firmy iiyama otrzymał w fabryce predefiniowane ustawienia SYNCHRONIZACJA (patrz str. 44). Możesz także wyregulować obraz, wykonując czynności na przyciskach Pilota zdalnego sterowania pokazane poniżej.

**Naciśnij przycisk MENU, aby uruchomić funkcję menu ekranowego (OSD). Są tutaj**  dodatkowe pozycie menu, które można przełączać przycisków ▲ / ▼.

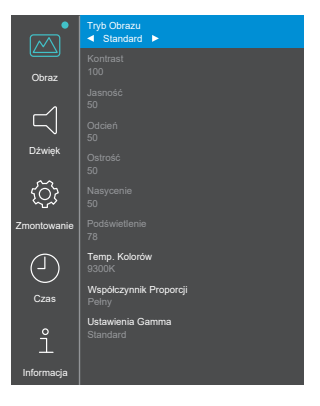

**Wybierz pozycję menu i naciśnij przycisk ENTER, by w nią wejść. Następnie użyj**  przycisków ▲ / ▼ aby podświetlić wybraną opcję.

- **(3) Naciśnij ponownie przycisk ENTER. Używając przycisków (1) dokonaj odpowiedniej regulacji lub ustawienia.**
- **Naciśnij przycisk EXIT, aby opuścić menu, a wprowadzone ustawienia zostaną automatycznie zapisane.**

Na przykład, aby wyregulować kontrast, należy najpierw ustawić "Tryb Obrazu" na "Użytkownika".

Wybierz pozycję menu "Obraz" i naciśnij przycisk ENTER. "Tryb Obrazu" jest teraz podświetlony. Wybierz "Użytkownika" za pomocą przycisków (>, aby włączyć regulacje kontrastu.

Wybierz pozycję "Kontrast" za pomocą przycisków  $\blacktriangle$  /  $\blacktriangledown$  i naciśnij przycisk ENTER. Użyj przycisków  $\blacktriangleleft$  /  $\blacktriangleright$ , aby wyregulować kontrast obrazu. Podczas wykonywania tej operacji kontrast będzie się stopniowo zmieniał.

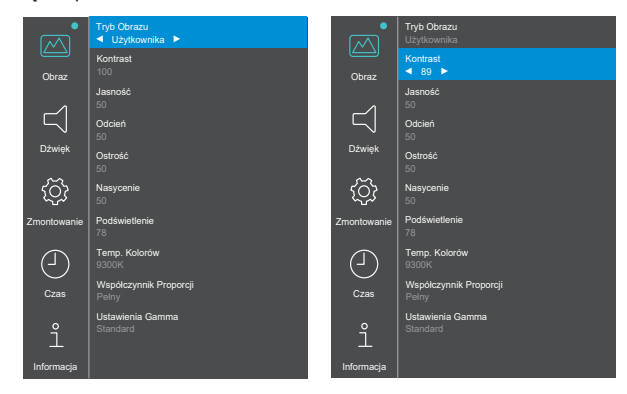

Na koniec naciśnij przycisk EXIT i a wszystkie zmiany są zapisywane w pamięci.

### **INFO**

- Również naciśnięcie przycisk EXIT powoduje szybkie wyłączenie menu ekranowego.
- W chwili zniknięcia menu ekranowego następuje zapisanie w pamięci wszelkich wprowadzonych zmian. Należy unikać wyłączania zasilania, kiedy korzysta się z menu ekranowego.

<span id="page-29-0"></span>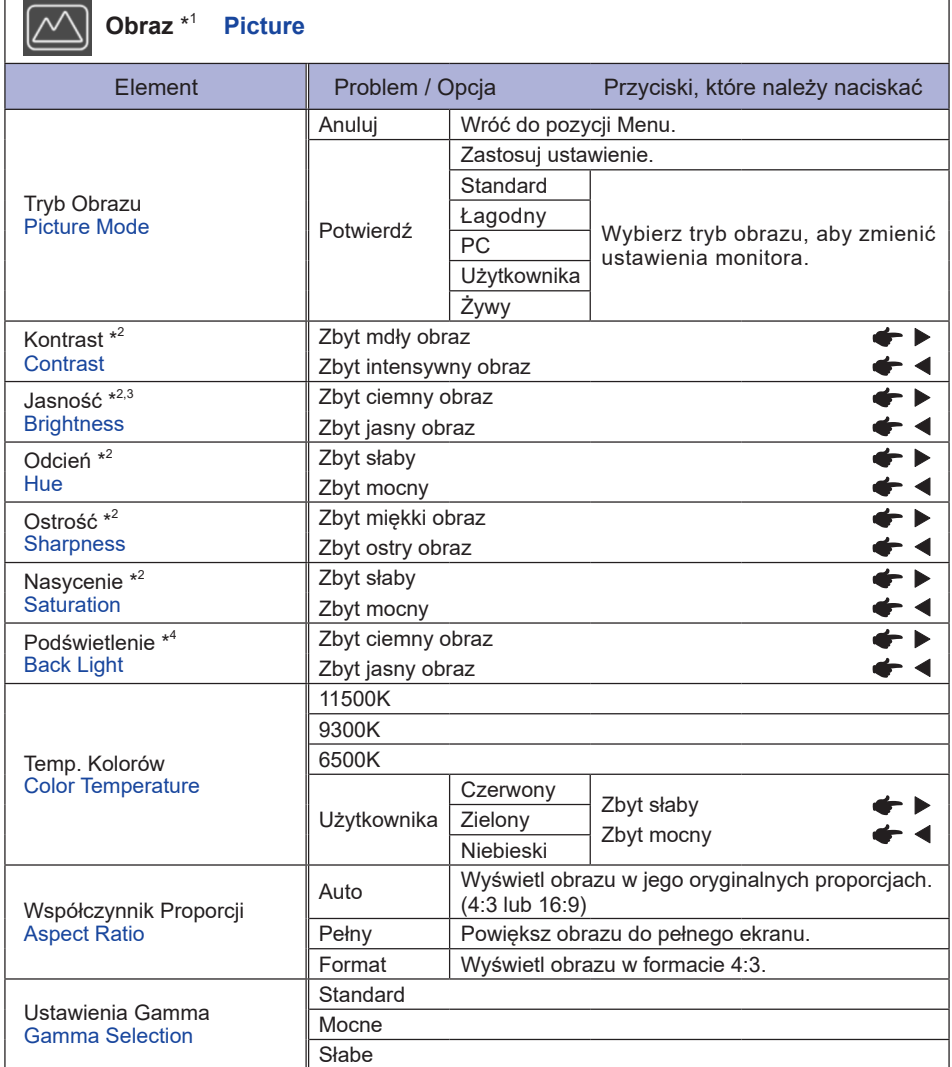

\* <sup>1</sup> Za wyjątkiem "Podświetlenie", ustawienia są zapisywane indywidualnie dla wejść iiWare Home, HDMI 1 i HDMI 2. "Podświetlenie" ma tylko jedną opcję ustawień, która dotyczy wszystkich wejść.

\* <sup>2</sup> Regulowane, gdy włączona jest opcja "Użytkownika" Tryb Obrazu.

- $^{\ast3}$  Dokonaj regulacji parametru Jasność, gdy używasz monitora w ciemnym pomieszczeniu i odnosisz wrażenie, że obraz jest zbyt jasny.
- \* <sup>4</sup> Nie można regulować, gdy włączony jest "Standard" Tryb Obrazu.

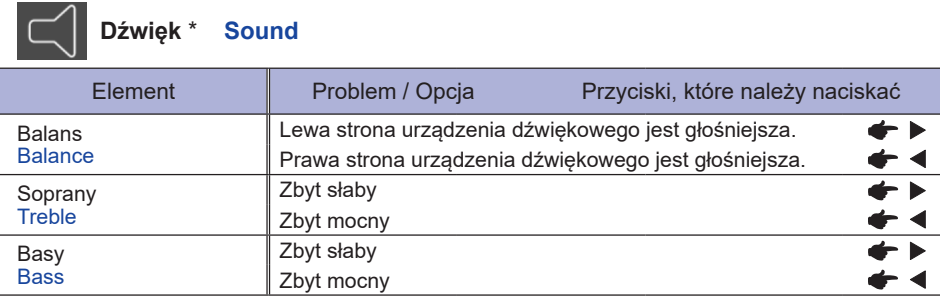

\* Dopasowanie do zewnętrznego urządzenia audio

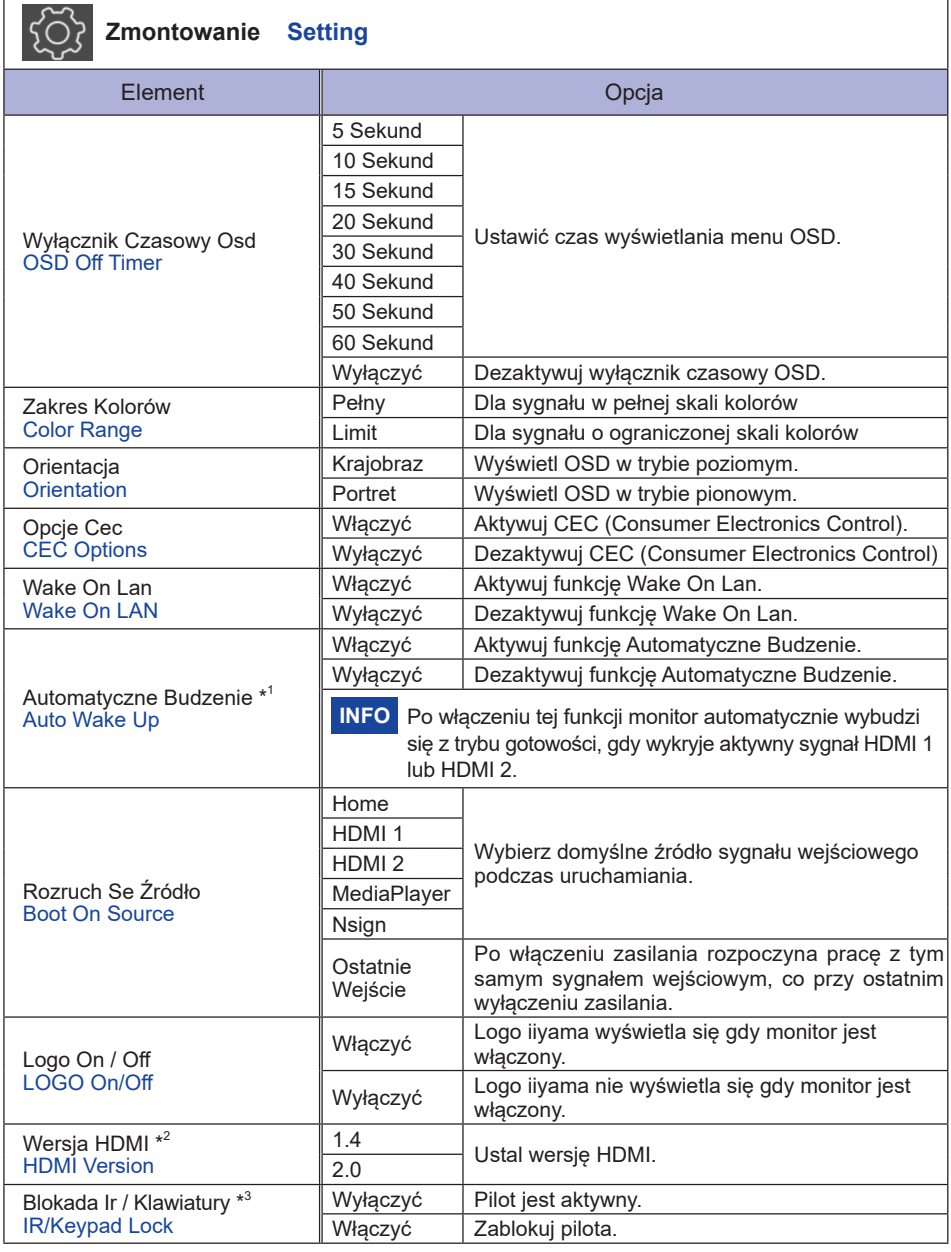

\* <sup>1</sup> Dostępne tylko po przejściu w trybie czuwania za pomocą funkcji "Oszczędzanie Energii".

\* <sup>2</sup> Po zmianie wersji HDMI, ponowne uruchomienie monitora spowoduje włączenie wybranej wersji HDMI.

\* <sup>3</sup> Na str. 17 opisano blokowanie / odblokowywanie pilota.

**POLSKI**

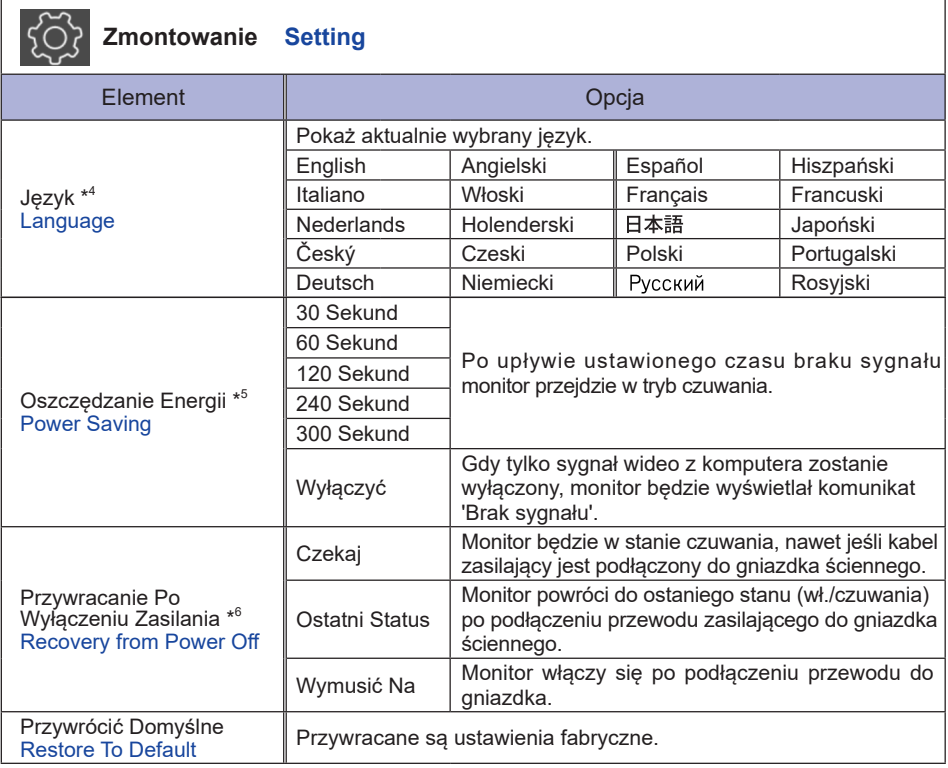

\* <sup>4</sup> Wybór języka może być dokonany w iiWare Home.

\* <sup>5</sup> Dostępne tylko dla wejść HDMI 1 i HDMI 2.

\* <sup>6</sup> Możesz wybrać ustawienia przywracania monitora, gdy monitor zostanie wyłączony z powodu awarii zasilania, a następnie przywrócony. Domyślnie wybrane jest "Wymusić Na".

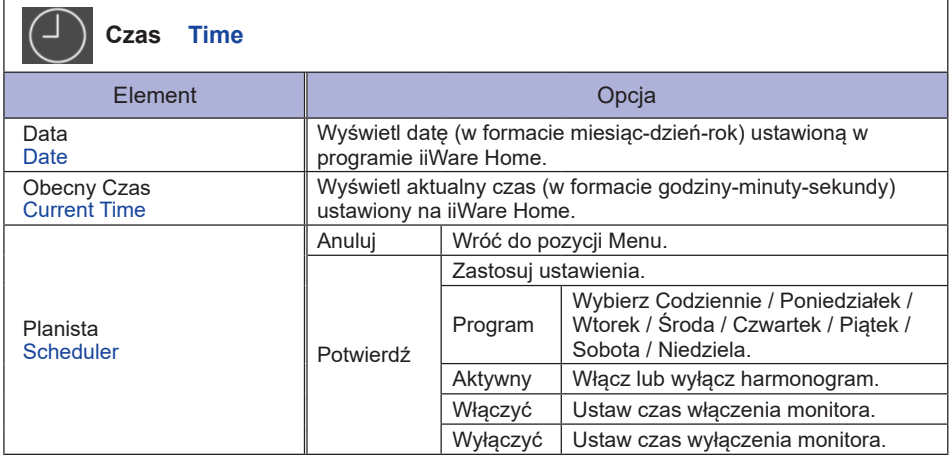

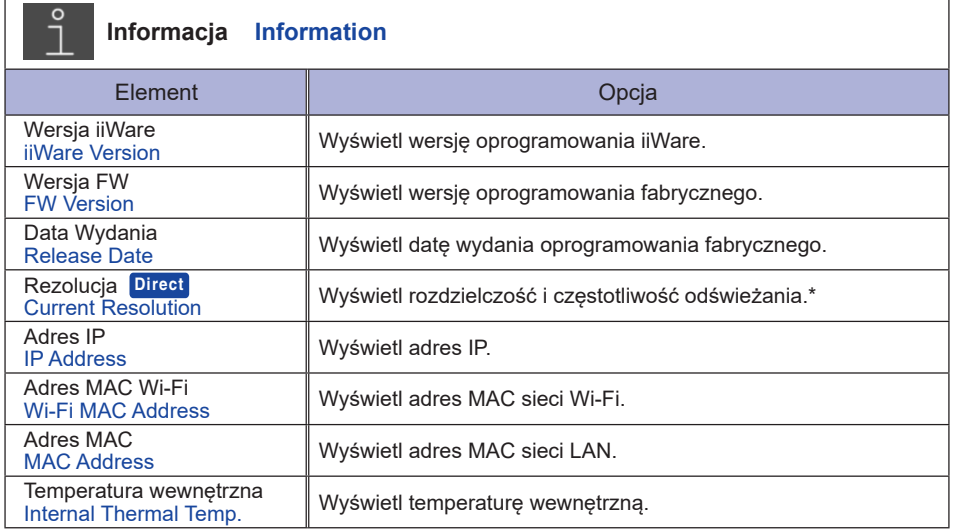

\* Dostępne tylko dla wejść HDMI 1 i HDMI 2.

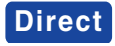

 Rezolucja: Naciśnij przycisk F4 na pilocie, kiedy menu nie jest wyświetlane.

### **APLIKACJE**

Naciśnij przycisk HOME na pilocie aby wyświetlić ekran główny iiWare.

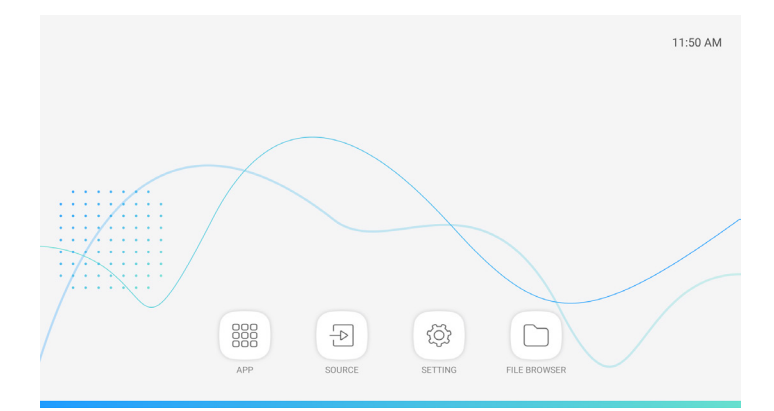

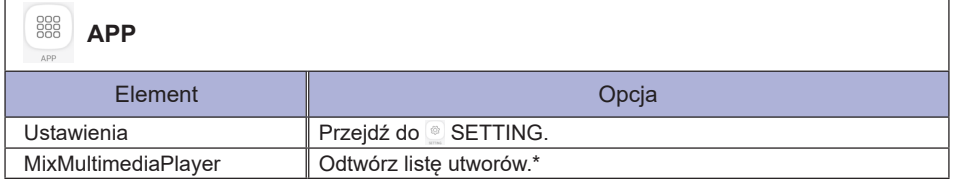

\* Możesz edytować listę utworów za pomocą FILE BROWSER.

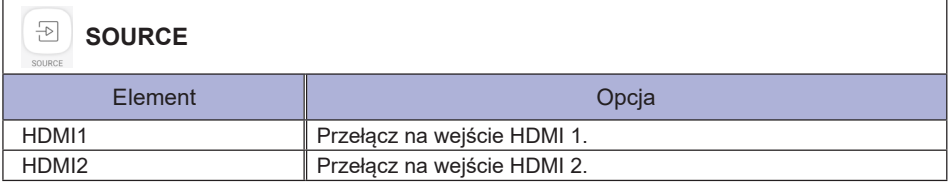

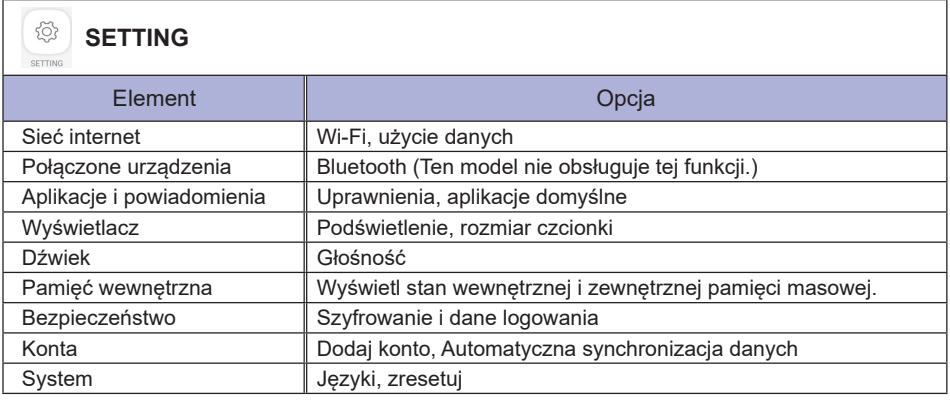

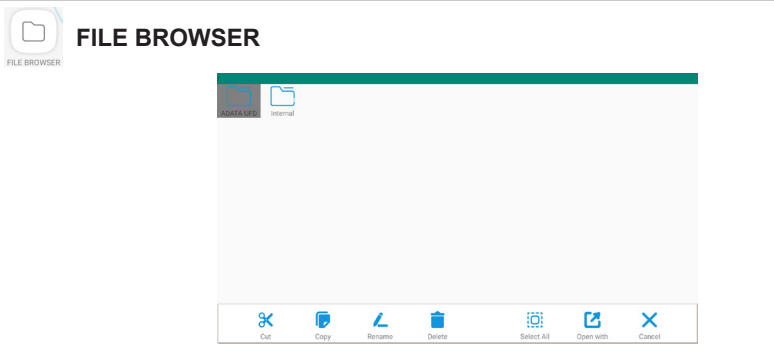

Przeglądaj pliki zapisane w pamięci wewnętrznej i pamięci USB.

Obsługiwane formaty

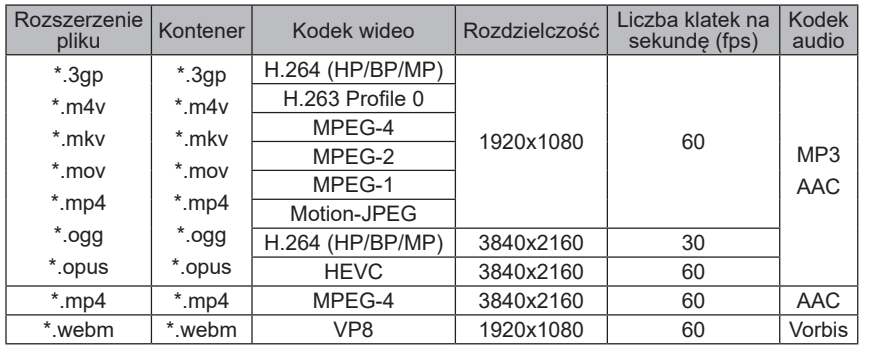

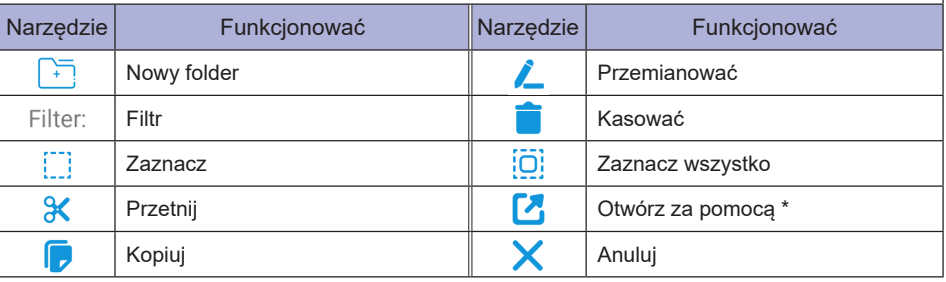

\* Wybierz żądane pliki i naciśnij "Otwórz za pomocą". Następnie wybierz "MixMultimediaPlayer" z udostępnianych aplikacji. Wszystkie wybrane pliki zostaną odtworzone.

### <span id="page-37-0"></span>**FUNKCJA CZUWANIA**

Ten produkt posiada funkcję czuwania. Jeżeli ta funkcja jest aktywna, zapewnia automatyczne redukowanie niepotrzebnego zużycia energii przez monitor, kiedy komputer nie jest używany. Monitor przechodzi do trybu czuwania, jak to przedstawiono poniżej. Funkcja czuwania, wraz z wszelkimi ustawieniami zegarów, jest konfigurowana przez system operacyjny. W podręczniku systemu operacyjnego możesz sprawdzić konfigurację czuwania.

#### **Tryb czuwania**

Kiedy zostaną wyłączone sygnał wideo z komputera, monitor przechodzi do trybu czuwania, który zapewnia obniżenie zużycia energii do poziomu poniżej 0,5W\*. Ekran staje się ciemny. Po ponownym dotknięciu klawiatury lub myszki następuje wyjście z trybu czuwania i obraz pojawia się po kilku sekundach.

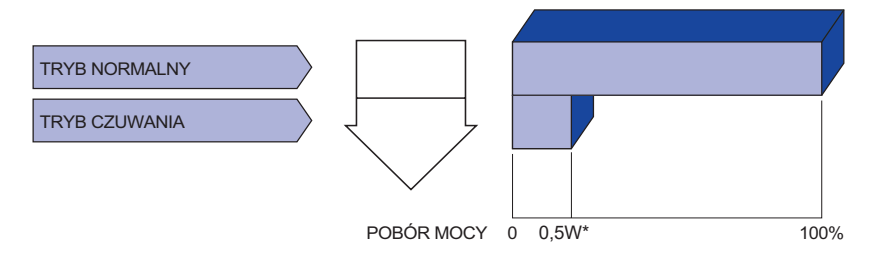

## <span id="page-38-0"></span>**ROZWIĄZYWANIE PROBLEMÓW**

Gdy monitor nie działa prawidłowo, wykonaj poniższe czynności w celu znalezienia prawdopodobnego rozwiązania problemu.

- 1. W zależności od występującego problemu wykonaj regulacje przedstawione w punkcie OBSŁUGA MONITORA. Gdy nie zapewnia to przywrócenia obrazu, przejdź do czynności 2.
- 2. Jeżeli nie możesz znaleźć stosownej pozycji regulacji w punkcie OBSŁUGA MONITORA lub problem nie ustępuje, wykonaj poniższe czynności kontrolne.
- 3. W przypadku gdy zetknąłeś się z problemem, który nie został opisany poniżej lub nie możesz skorygować tego problemu, zaprzestań użytkowania monitora i skontaktuj się ze swoim dostawcą lub centrum serwisowym firmy iiyama w celu uzyskania dodatkowej pomocy.

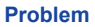

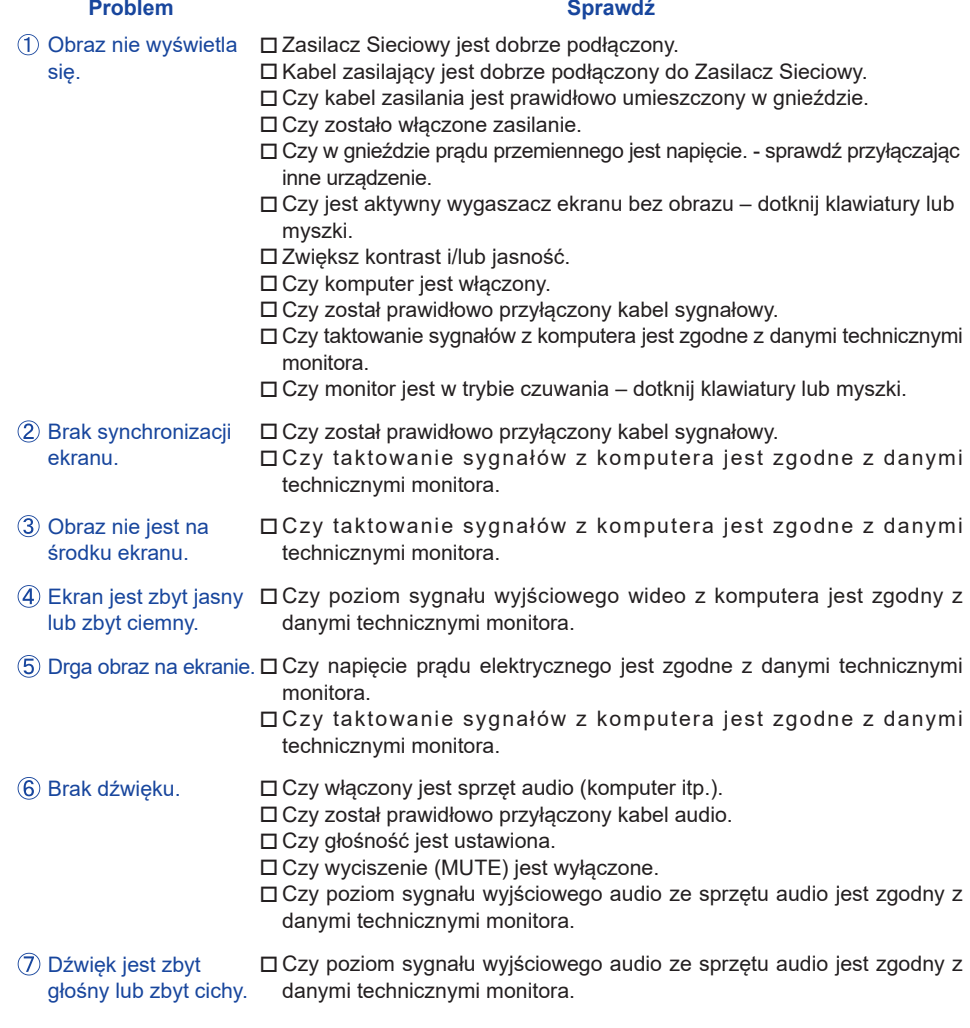

Słychać dziwny szum. Czy został prawidłowo przyłączony kabel audio.

### <span id="page-39-0"></span>**INFORMACJE NA TEMAT RECYKLINGU**

Nie wyrzucaj swego monitora – przyczynisz się do lepszej ochrony środowiska. Odwiedź naszą witrynę: www.iiyama.com, aby uzyskać informacje o recyklingu monitorów. <span id="page-40-0"></span>Specyfikacje i wygląd produktów mogą ulec zmianie bez wcześniejszego zawiadomienia.

### **DANE TECHNICZNE : ProLite LH4370UHB**

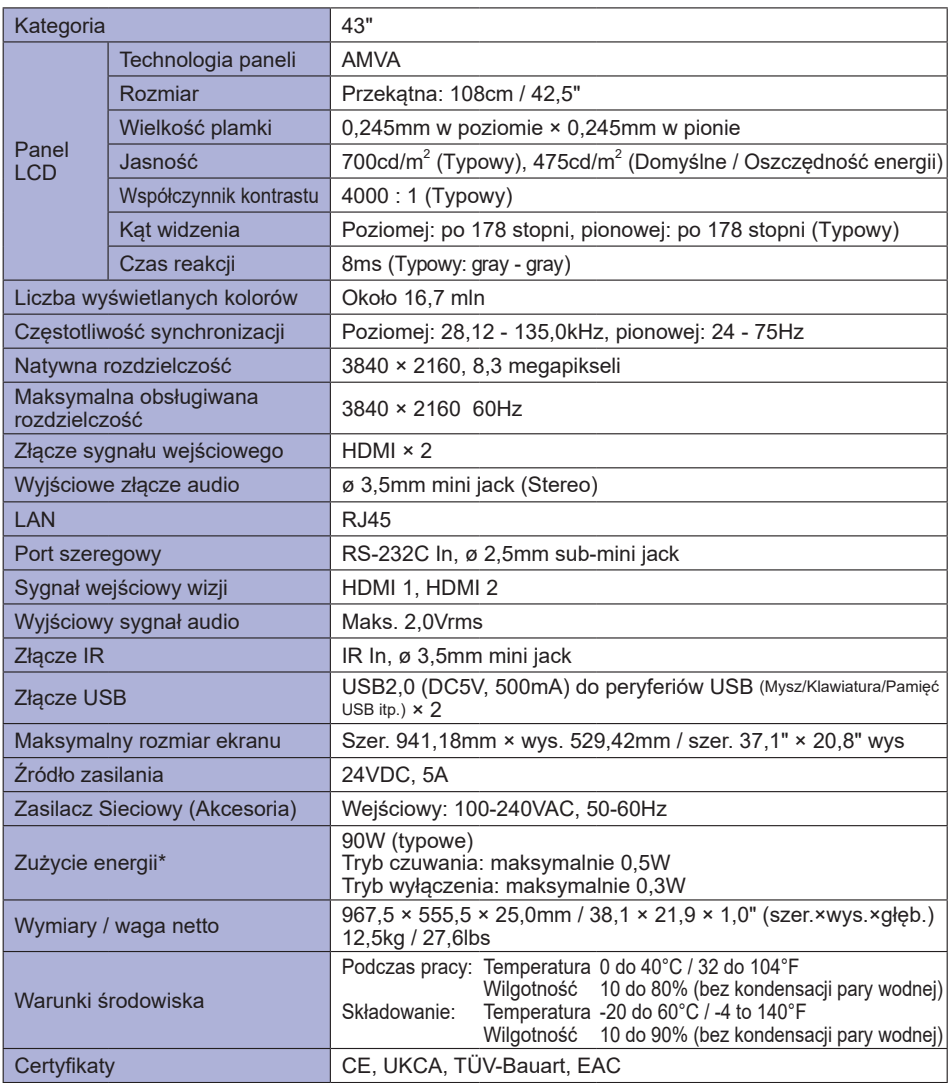

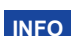

### <span id="page-41-0"></span>**DANE TECHNICZNE : ProLite LH5070UHB**

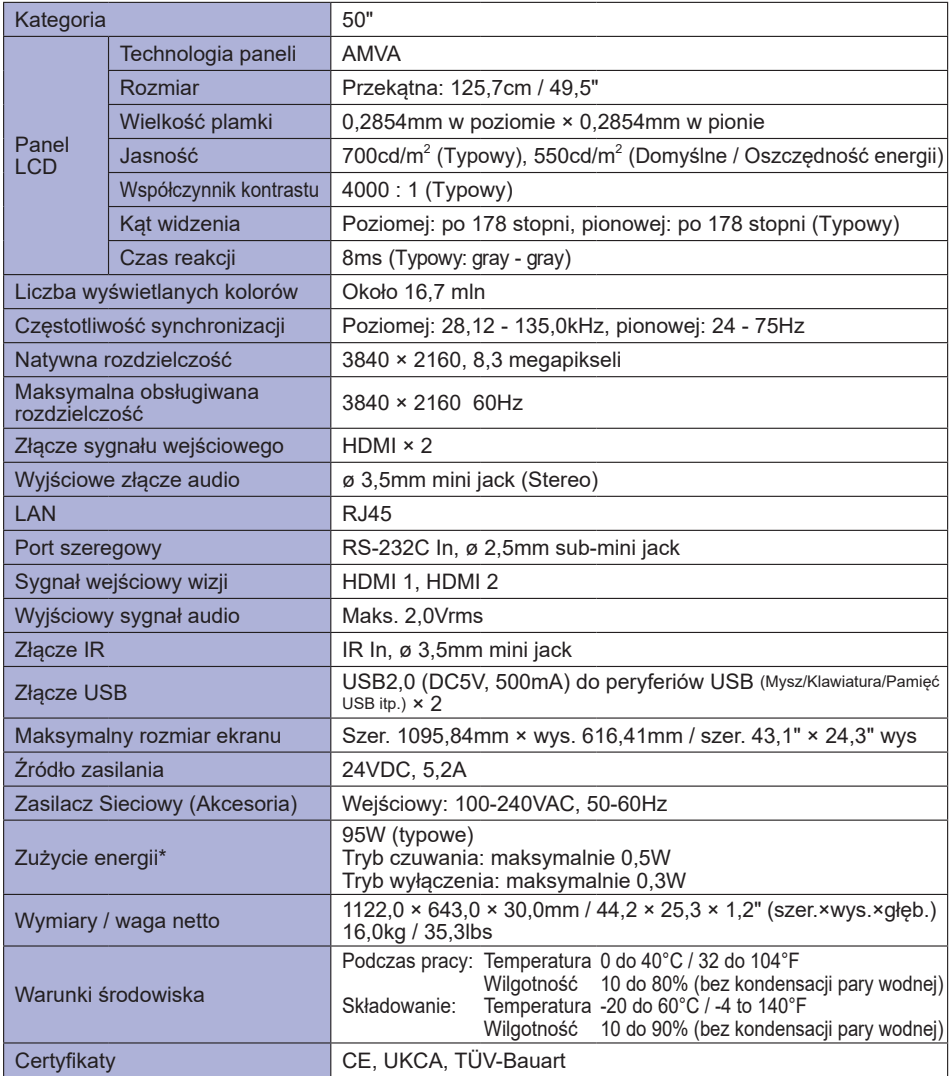

### <span id="page-42-0"></span>**DANE TECHNICZNE : ProLite LH5570UHB**

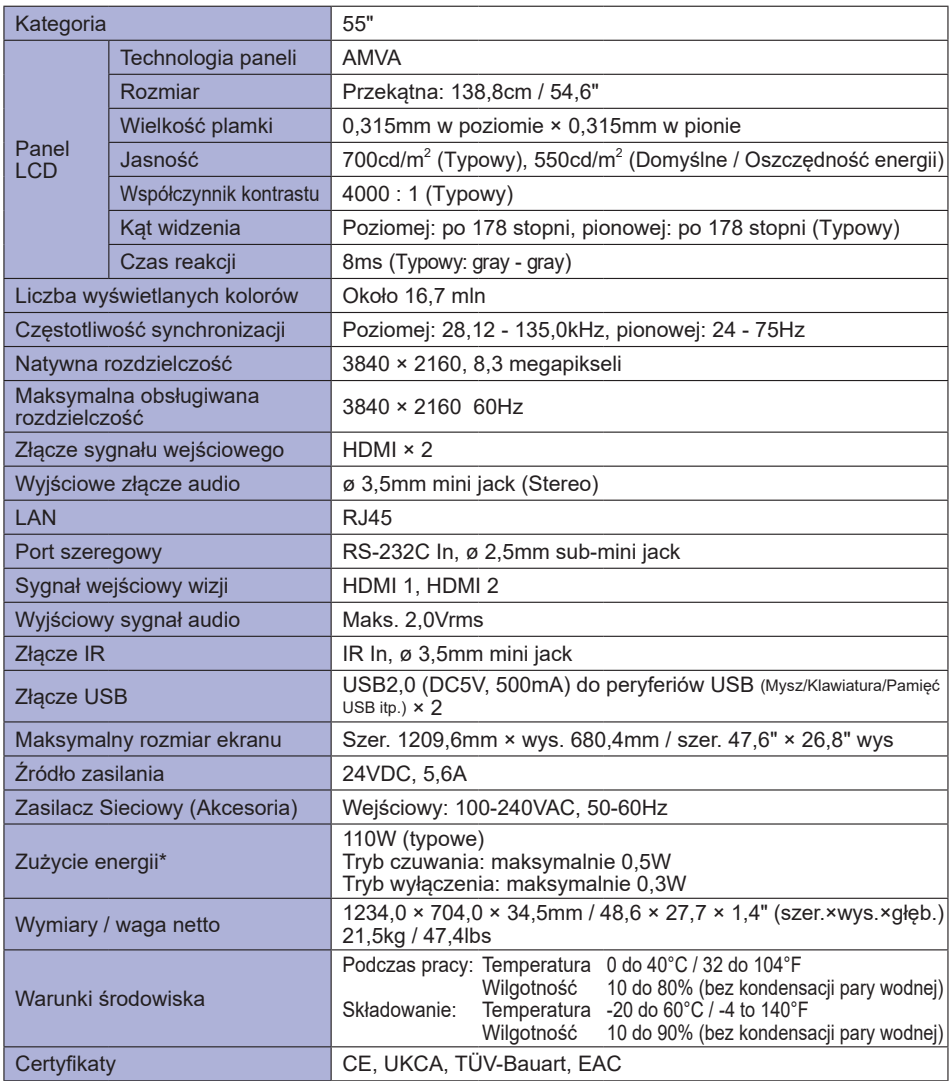

### <span id="page-43-0"></span>**DANE TECHNICZNE : ProLite LH6570UHB**

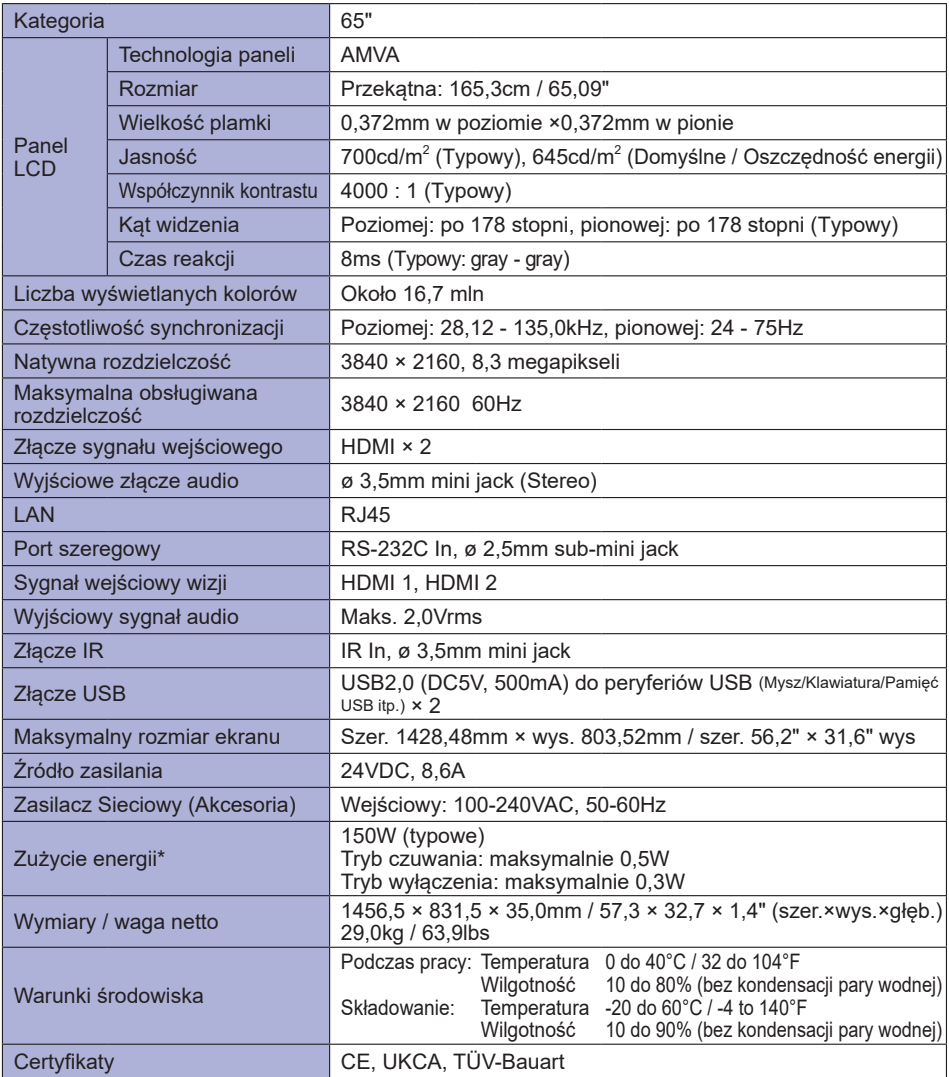

### <span id="page-44-0"></span>**WYMIARY : ProLite LH4370UHB**

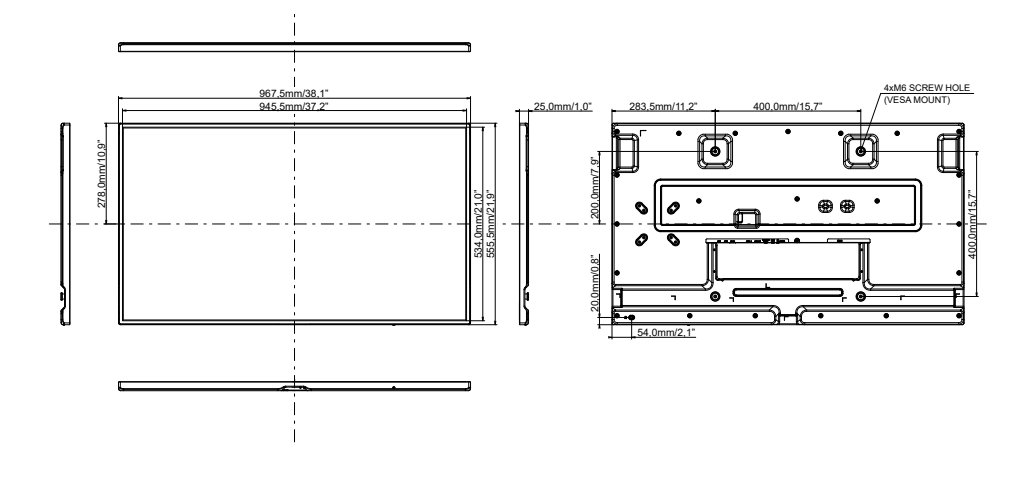

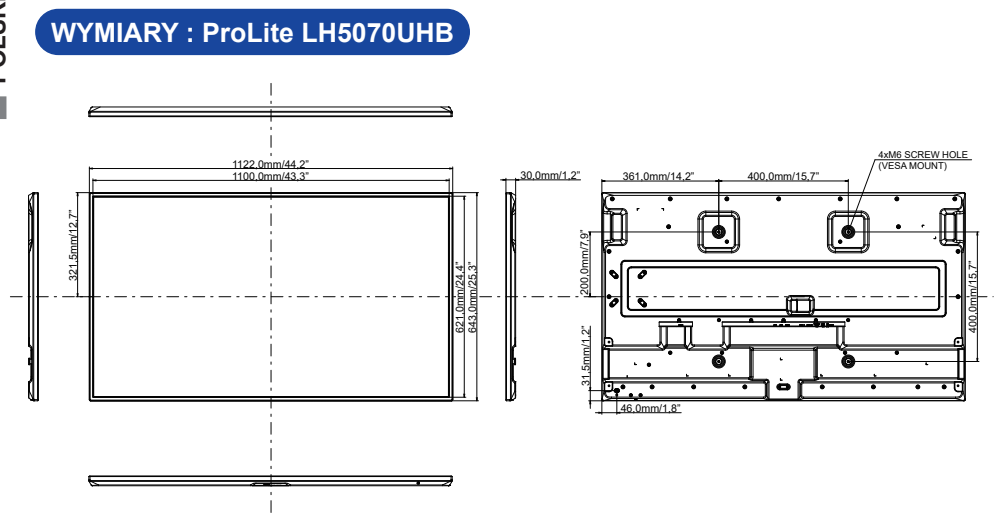

**POLSKI**

### **WYMIARY : ProLite LH5570UHB**

<span id="page-45-0"></span>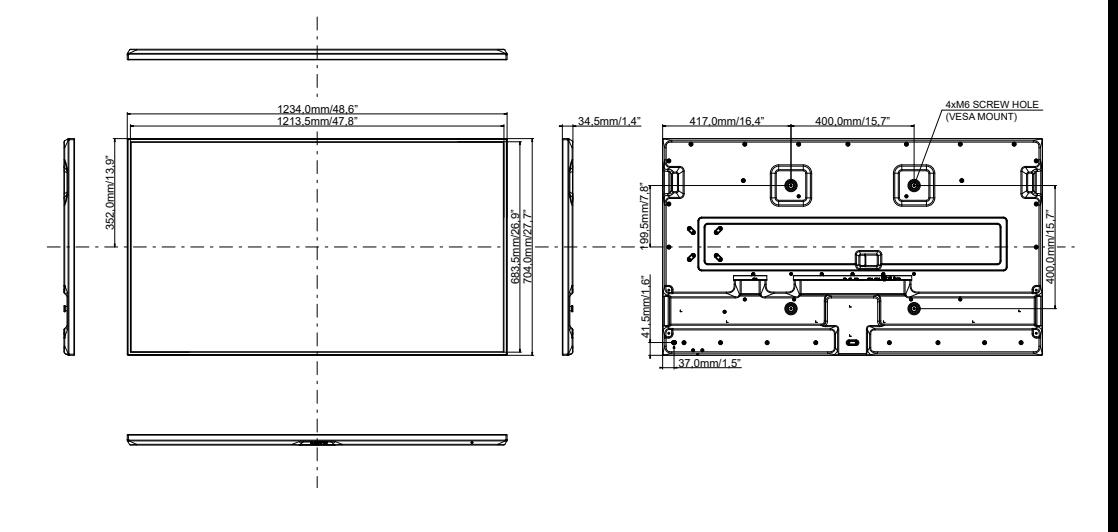

**WYMIARY : ProLite LH6570UHB**

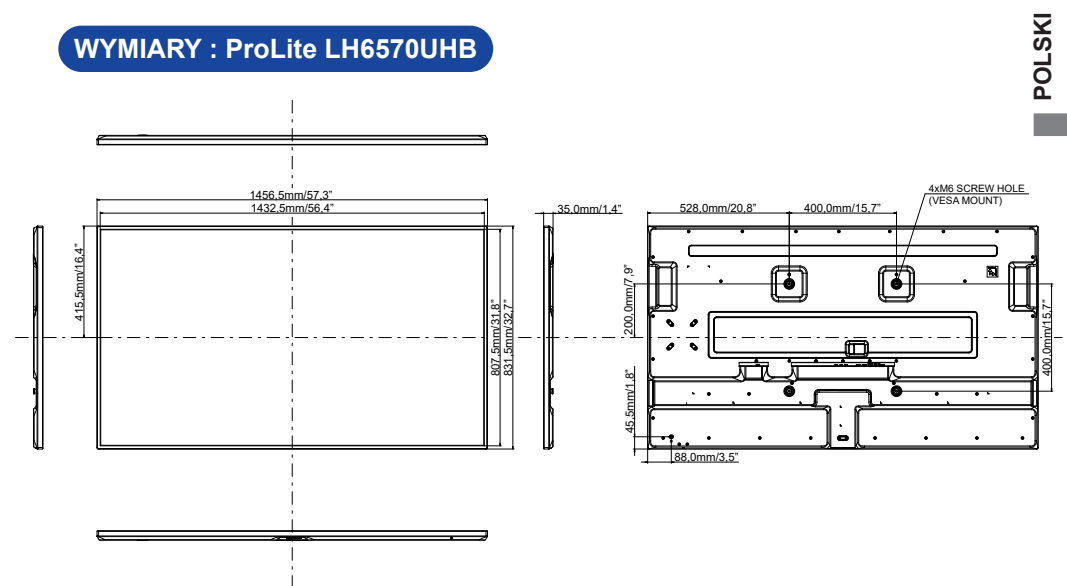

## <span id="page-46-0"></span>**SYNCHRONIZACJA**

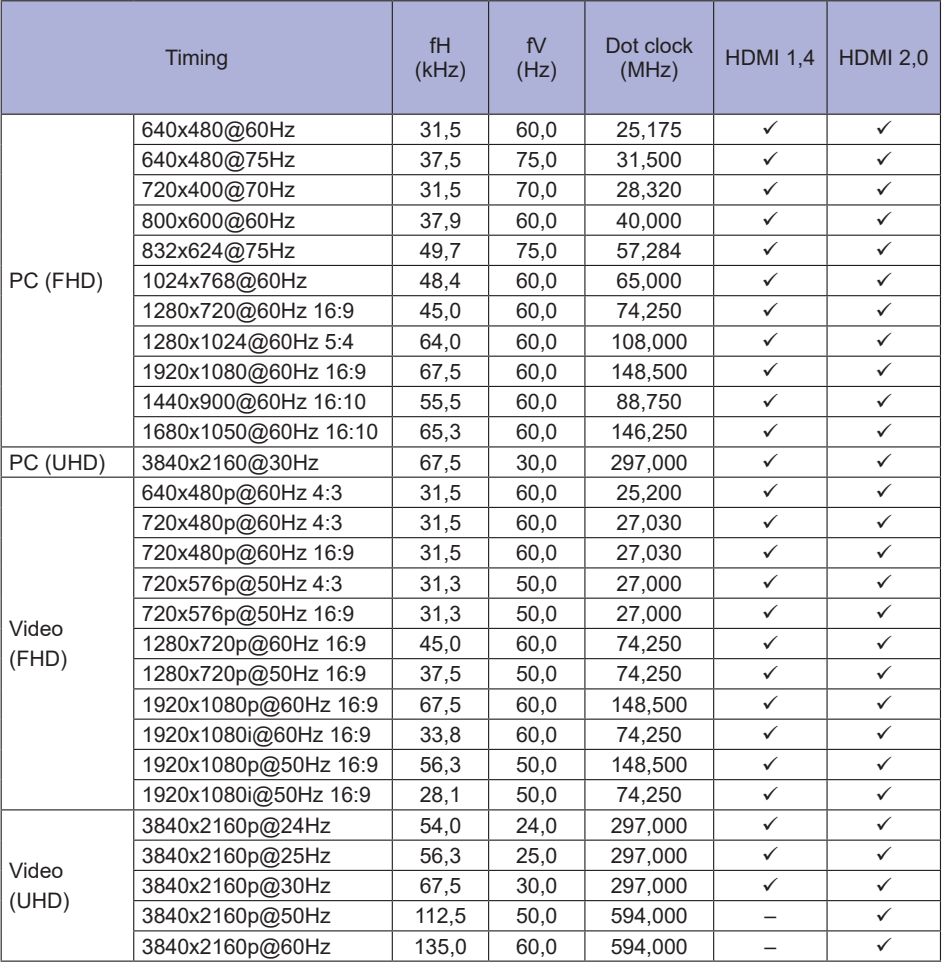

: Obsługiwane

– : Nie obsługiwana